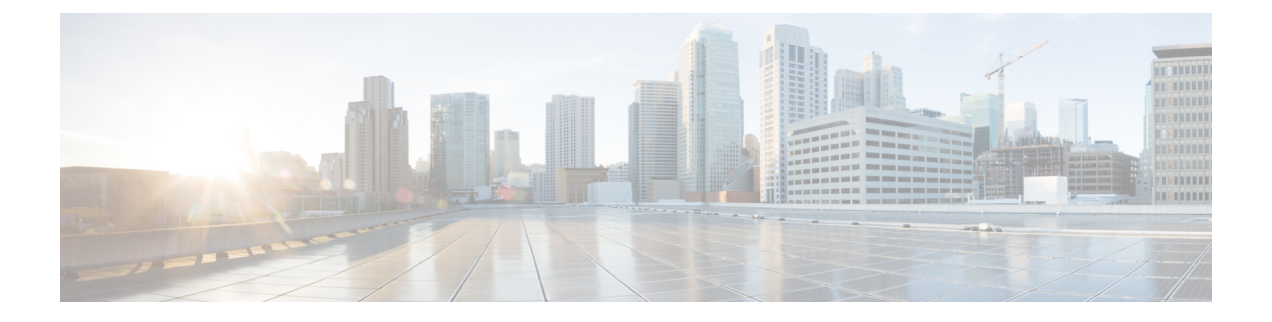

# コンピューティング ノードの保守

この章は次のトピックで構成されています。

- コンピューティング ノード カバーの取り外しと取り付け (1 ページ)
- 内部コンポーネント (4 ページ)
- ドライブの交換 (6 ページ)
- フロント メザニンモジュールの交換 (13 ページ)
- ミニ ストレージ モジュールの保守 (18 ページ)
- M.2 SSD カードの交換 (22 ページ)
- Supercap モジュールの交換 (25 ページ)
- CPU およびヒートシンクの交換 (34 ページ)
- メモリ (DIMM) の交換 (47ページ)
- ブリッジ カードの保守 (53ページ)
- mLOM のサービス (56 ページ)
- VIC の保守 (59 ページ)
- トラステッド プラットフォーム モジュール (TPM) のサービス (63 ページ)

## コンピューティングノードカバーの取り外しと取り付け

プライマリとセカンダリの両方の上部カバーを取り外して、内部コンポーネント(一部は現場 交換可能)にアクセスできます。上部カバーの緑色のボタンはカバーをリリースし、シャーシ から取り外せるようにします。

プライマリとセカンダリの上部カバーは交換できないため、プライマリのカバーをプライマリ に、セカンダリのカバーをセカンダリに交換する必要があります。上部カバーは間違った向き で取り付けられません。

プライマリとセカンダリの両方に、コンピューティングノードのコンポーネントを保護するた めのシートメタルの上部カバーがあります。両方のカバーを同じ方法で取り外しますが、プラ イマリには追加のラベルが含まれていますが、セカンダリには含まれていません。

トップ カバーの取り付け手順は、取り外しまたは取り付けに関係なく同じです。

上部カバーの交換を行う手順は、次のとおりです。

• コンピューティングノードカバーの取り外し (3 ページ)

• コンピューティングノードカバーの取り付け (2ページ)

### コンピューティングノードカバーの取り付け

UCS X410c M7 コンピューティングノードの取り外した上部カバーを取り付けるには、次の作 業を実行します。

ステップ **1** トップ カバーを取り付けるときは、トップ カバーの溝がコンピュート ノードの側壁の内側にあるストッ パ ピンに引っかかる必要があります。

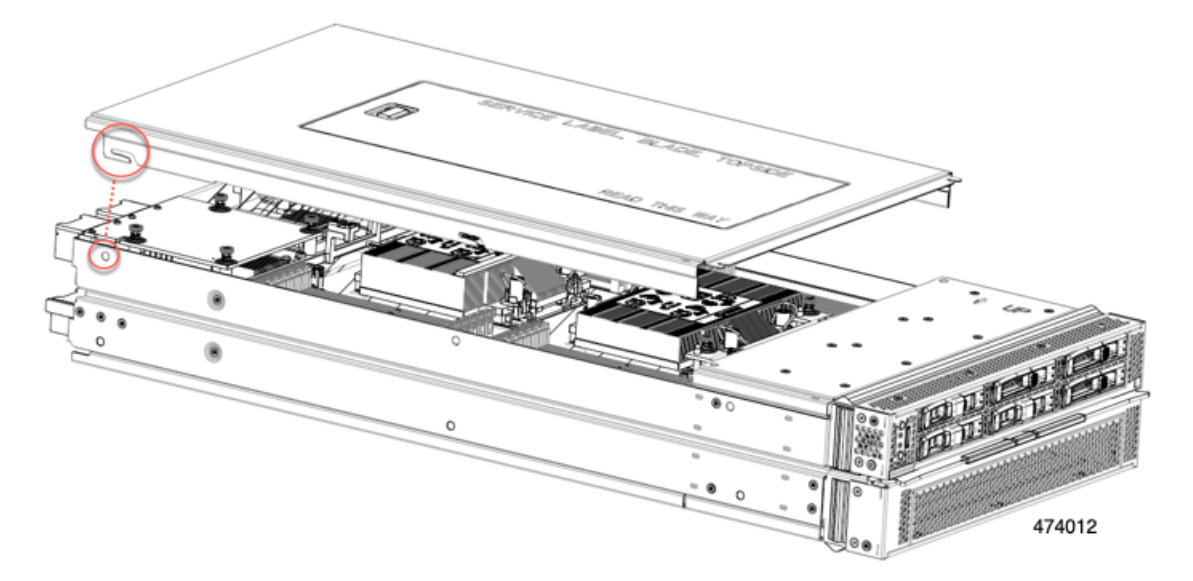

ステップ **2** カバー後部がコンピューティング ノードのストッパ ピンに当たるように斜めに差し込んでください。 ステップ **3** カバーの前端を下げ、平らな状態を保ちながら前方にスライドさせます。

上部カバーの前端がフットノードのフロント メザニン モジュール カバーの端の下をスライド することを確認します。 (注)

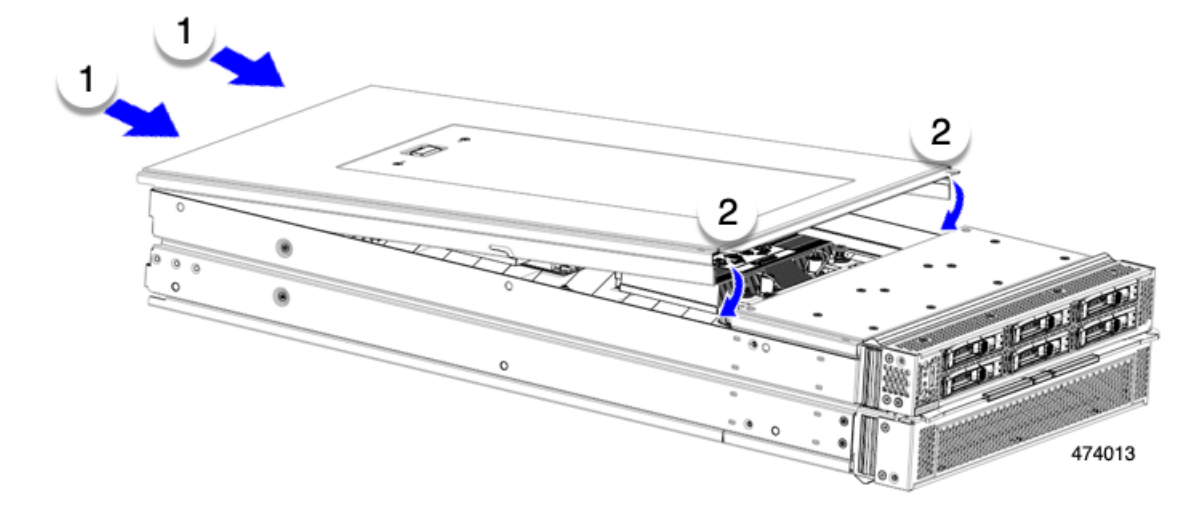

上部カバーが正しく取り付けられると、リリースボタンがカチッと音を立てて、トップカバーがコンピュー ティング ノードにぴったりと収まります

### コンピューティングノードカバーの取り外し

上部カバーを取り外して取り付けるときは、プライマリの上部カバーをプライマリに、セカン ダリの上部カバーをセカンダリに必ず取り付けてください。

UCS X410c M7 コンピューティングノードのカバーを取り外すには、次の手順を実行します。

ステップ **1** リリースボタンを押し、そのまま押し続けます。

ステップ **2** 同時に前端を持ち上げ、後端をスライドさせてコンピューティング ノードから外します。

カバーを後方にスライドさせると、前面メザニンモジュールの背面にある金属製の縁が前面エッジから外 れるようになります。

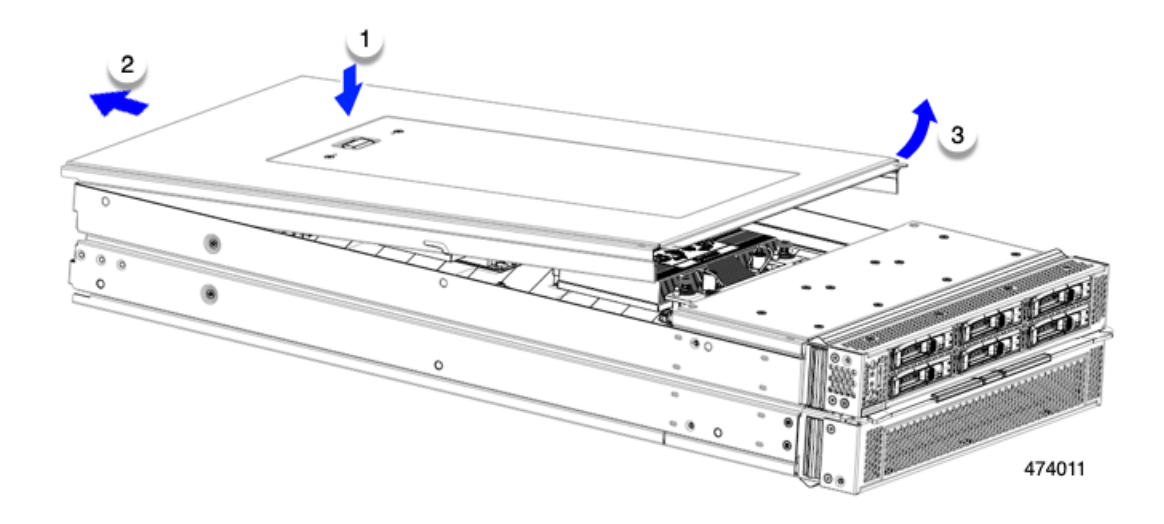

## 内部コンポーネント

次の図は、コンピューティング ノードの内部コンポーネントの場所を示しています。

プライマリの最上層にコンポーネントがあり、プライマリの上面カバーを取り外した後に表示 されます。

```
図 1 : Cisco UCS X410c M7 コンピューティング ノード、最上層
```
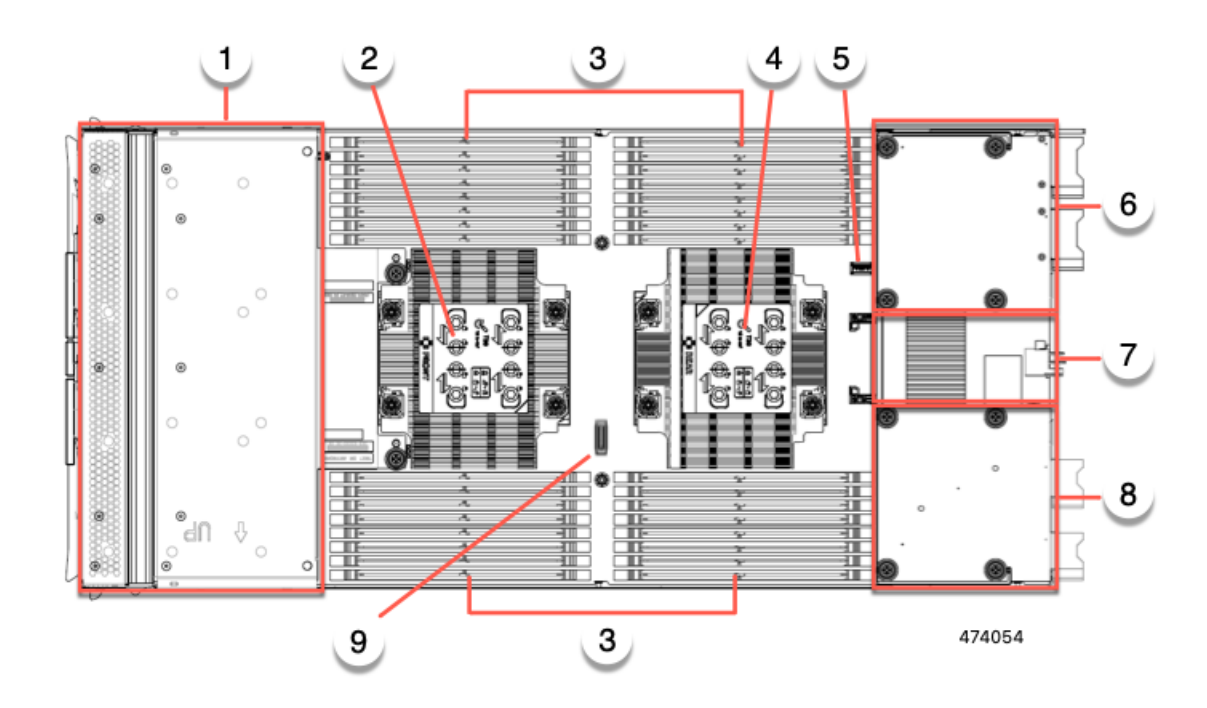

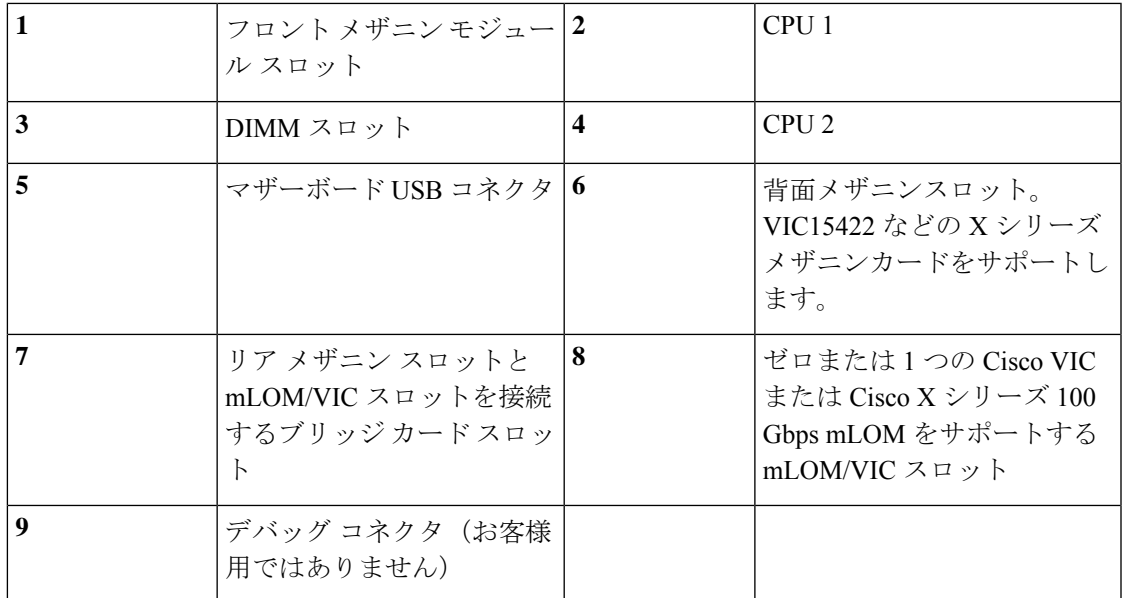

プライマリには、最上層のコンポーネントの一部を削除した後に使用できる、下位層にいくつ かのコンポーネントとコネクタもあります。

#### 図 **2 : Cisco UCS X410c M7** コンピューティング ノード、下位層

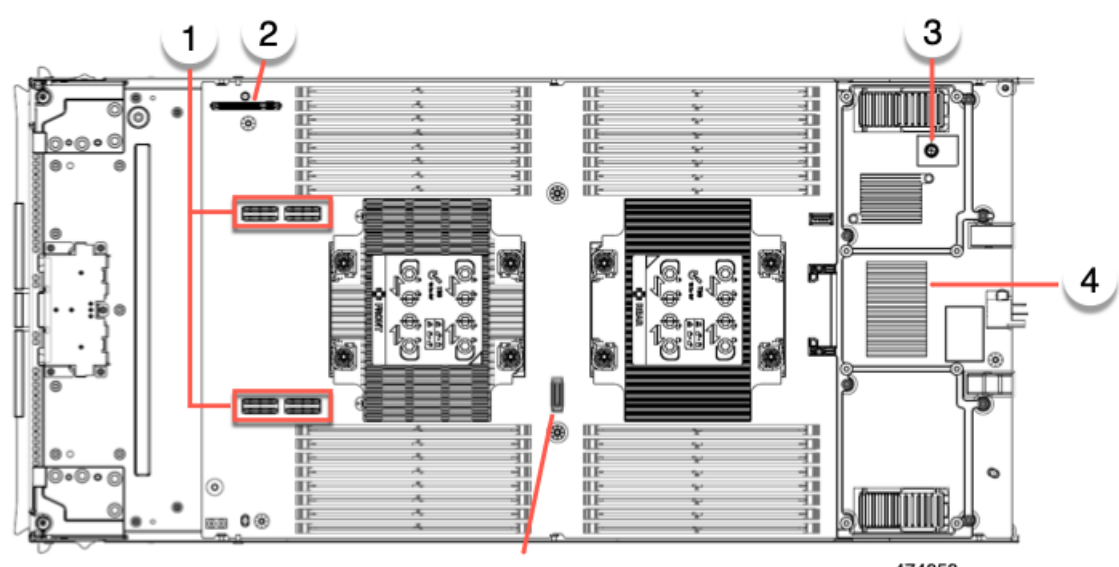

 $(5)$ 

474053

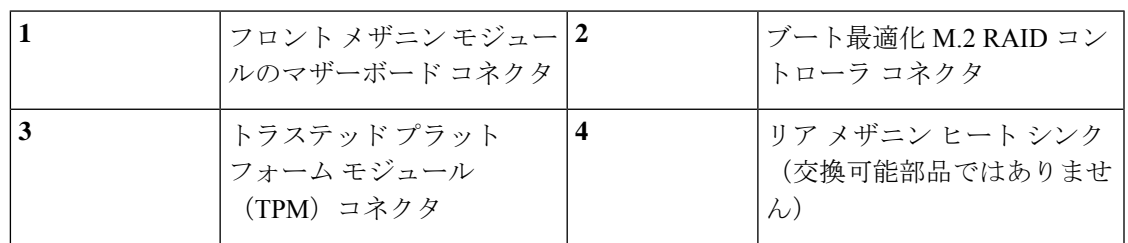

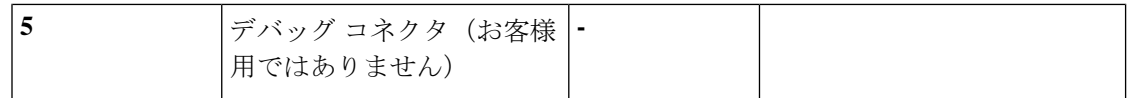

セカンダリには最上層にコンポーネントがあり、セカンダリのトップカバーを取り外した後に 表示されます。セカンダリには、下位層に関連するコンポーネントがありません。

図 **3 : Cisco UCS X410c M7** コンピューティング ノード、セカンダリ、最上層

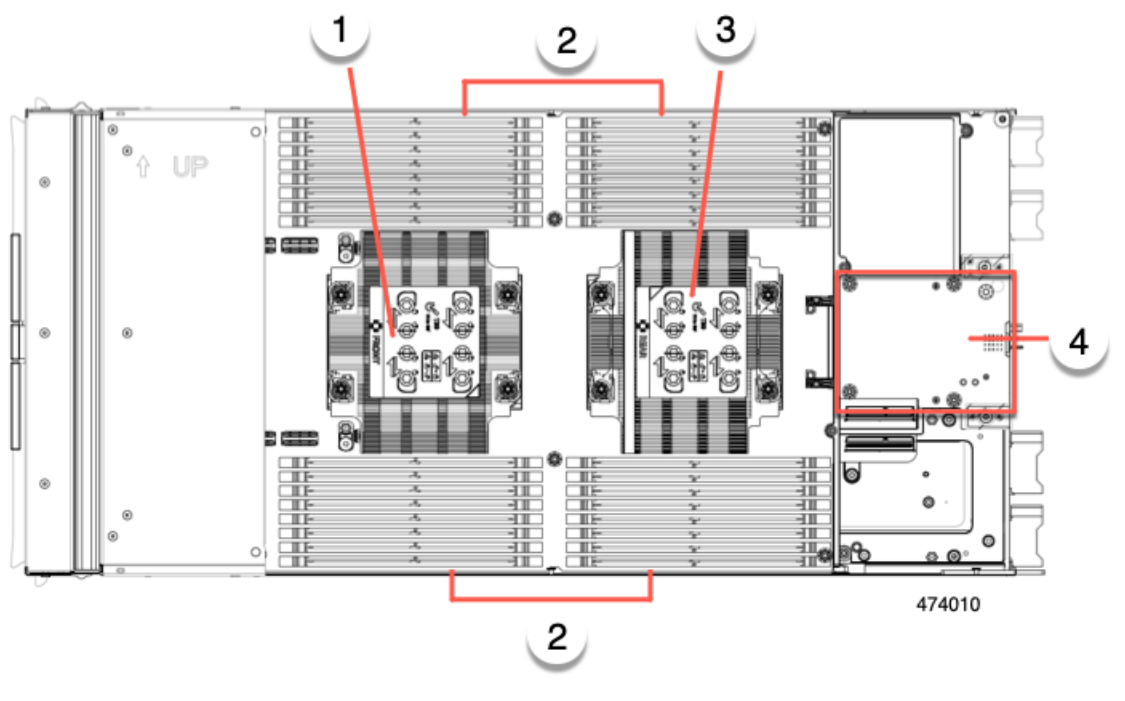

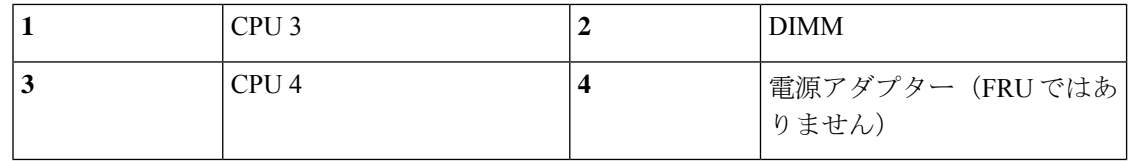

## ドライブの交換

ハード ドライブの一部であれば、コンピューティング ノードをシャーシから取り外さなくて も取り外しと取り付けが可能です。すべてのドライブには前面アクセスがあり、イジェクタハ ンドルを使用して取り外しおよび挿入できます。

このコンピューティング ノードでサポートされる SAS/SATA または NVMe ドライブには、ド ライブ スレッドが取り付けられています。スペアのドライブ スレッドは付属していません。

稼働中のコンピューティング ノードでドライブをアップグレードまたは追加する前に、Cisco UCS Intersight でサービス プロファイルを確認し、新しいハードウェア設定が、サーバー プロ ファイルで設定されているパラメータの範囲内になることを確認してください。

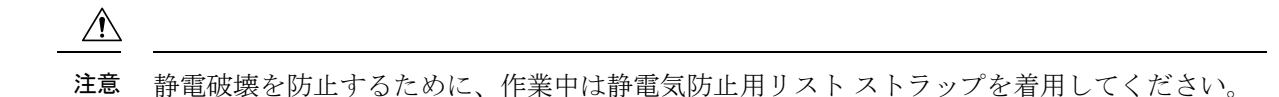

### **NVMe SSD** の要件と制限事項

2.5 インチ NVMe SSD の場合は、次の点に注意してください。

• NVMe 2.5 SSD は、UEFI モードでの起動のみをサポートしています。レガシー ブートは サポートされていません。

UEFIブートモードは、Cisco Intersight Managedモード(IMM)でサポートされているサー バー ポリシーのブート順序ポリシー設定を使用して構成できます。Cisco IMM を介して UEFI ブート モードを設定する手順については、次の URL にアクセスしてください。

https://www.cisco.com/c/en/us/td/docs/unified\_computing/Intersight/b\_Intersight\_Managed\_Mode Configuration Guide/b\_intersight\_managed\_mode\_guide\_chapter\_0110.html

- NVMe U.2 SSD は PCIe バス経由でコンピューティング ノードとやり取りするため、SAS RAID コントローラを使用して NVMe PCIe SSD を制御することはできません。
- UEFI ブートは、サポートされているすべてのオペレーティング システムでサポートされ ます。

### ホットプラグのサポートの有効化

サプライズおよび OS 通知のホットプラグは、次の条件でサポートされます。

- ホットプラグをサポートするには、VMD を有効にする必要があります。
- ドライブに OS をインストールする前に、VMD を有効にする必要があります。
- VMD が有効になっていない場合、サプライズ ホットプラグはサポートされないため、代 わりに OS 通知のホットプラグを実行する必要があります。
- VMD は、サプライズ ホットプラグとドライブ LED の両方のサポートに必要です。

### ドライブの取り外し

このタスクを使用して、コンピューティングノードから SAS/SATA または NVMe ドライブを 削除します。

#### $\bigwedge$

空のドライブベイでシステムを動作させないでください。ドライブを取り外す場合は、ドライ ブを再挿入するか、空のドライブベイをドライブブランクでカバーする必要があります。 注意

ステップ1 解除ボタンを押してイジェクタを開き、ドライブをスロットから引き出します。

注意 データの損失を防ぐため、ドライブを取り外す前にシステムの状態を確認してください。

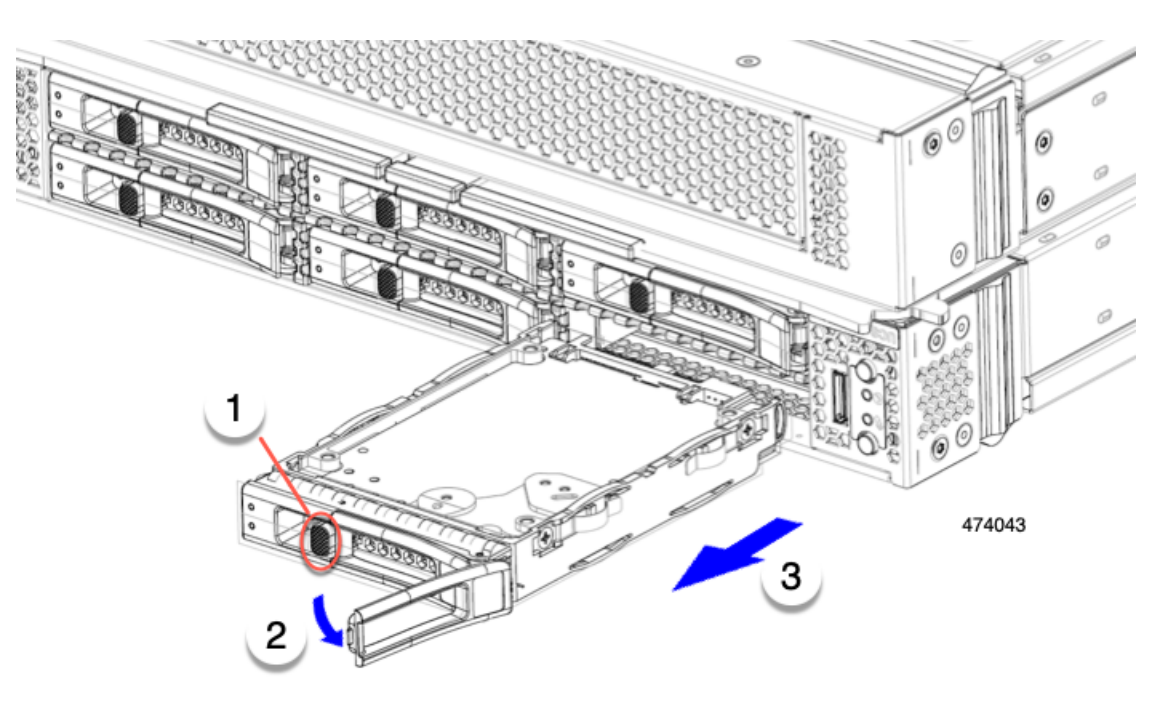

- ステップ **2** 取り外したドライブをすぐに別のコンピューティングノードに取り付けない場合は、静電気防止用マット または静電気防止用フォームの上にドライブを置きます。
- ステップ **3** ドライブ ブランキング パネルを取り付けて、適切なエアーフローを保ち、ドライブ ベイが空のままにな る場合はドライブ ベイにほこりが入らないようにします。

#### 次のタスク

空になったドライブベイをカバーします。適切なオプションを選択してください。

- ドライブの取り付け (8 ページ)
- ドライブ ブランクの取り付け (12 ページ)

### ドライブの取り付け

ドライブのホットインストールでは、元のドライブを取り外した後、20秒待ってからドライブ をインストールする必要があります。この20秒間の待機時間を許可しないと、管理ソフトウェ アに誤ったドライブインベントリ情報が表示されます。誤ったドライブ情報が表示される場合 は、影響を受けるドライブを取り外し、20 秒待ってから再インストールします。 注意

コンピューティングノードに SAS / SATA または NVMe ドライブを取り付けるには、次の手順 に従います。

- ステップ **1** 解除ボタンを押してドライブ イジェクタを開きます。
- ステップ2 空のドライブ ベイにドライブを差し込んでゆっくりと押し込み装着します。
- ステップ **3** ドライブ イジェクタを押して閉じます。

イジェクタが閉じた位置に収まると、カチッという音がします。

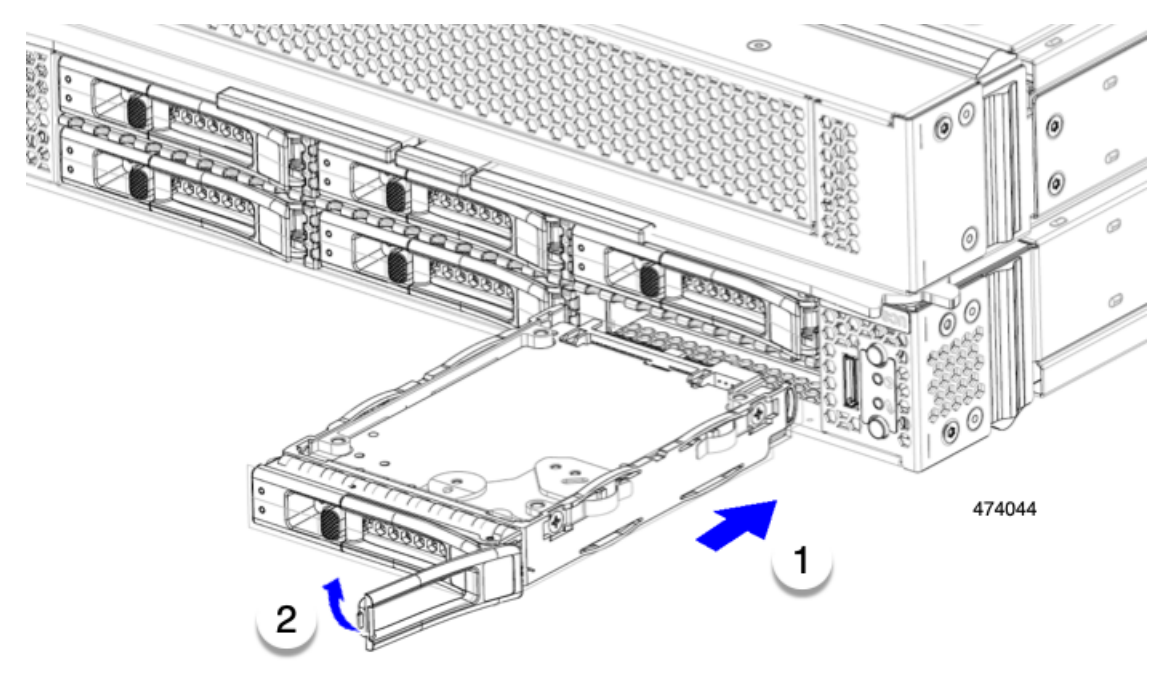

### 基本的なトラブルシューティング**: SAS/SATA** ドライブの取り付け直し

時々、コンピューティング ノードに取り付けられた SAS/SATA HDD で発生する誤検出 UBAD エラーの可能性があります。

- UCS MegaRAID コントローラに管理されているドライブのみが影響されます。
- •スモール フォーム ファクタ (SFF) ドライブが影響を受ける可能性があります。
- ホットプラグのために構成されていることに関わらずドライブは、影響される可能性があ ります。
- UBAD エラーは、必ずしもターミナルではありません。なのでドライブは、いつも欠陥品 や修理や交換が必要ではありません。しかし、エラーがターミナルでドライブが交換が必 要な可能性もあります。

**RMA** プロセスにドライブを送信する前に、ドライブを再度装着するのがベスト プラクティス です。false UBAD エラーが存在する場合、ドライブを再度装着するとエラーがクリアになる可 能性があります。成功した場合、ドライブを再度装着することによって、手間、コストとサー ビスの中断を削減することができます。そしてサーバーの稼働時間を最適化することができま す。

Reseat the drive only if a UBAD エラーが発生した場合のみ、ドライブを再度装着します。その他 のエラーは一時的なものであり、Cisco の担当者の支援なしに診断やトラブル シューティング を試みないでください。他のドライブ エラーのサポートを受けるには、Cisco TAC にお問合せ ください。 (注)

ドライブを再度装着するには、SAS/SATA ドライブの再装着 (10 ページ)を参照します。

#### **SAS/SATA** ドライブの再装着

SAS/SATA ドライブが誤った UBAD エラーをスローする場合があり、ドライブを取り付け直す とエラーが解消されることがあります。

ドライブを再度装着するために次の手順を使用します。

$$
\bigtriangleup
$$

注意 この手順はコンピューティングノードの電源を切ることを必要とする可能性があります。コン ピューティング ノードの電源を切ることは、サービスの中断を引き起こします。

#### 始める前に

この手順を試行する前に、次のことに注意してください:

- ドライブを再度装着する前に、ドライブのどのデータもバックアップすることがベストプ ラクティスです。
- ドライブを再度装着する間、同じドライブ ベイを使用するようにします。
	- 他のスロットにドライブを移動させないでください。
	- ドライブを別のコンピューティング ノードに移動しないでください。
	- •同じスロットを再使用しない場合、Cisco 管理 ソフトウェア (例、 Cisco IMM) がコ ンピューティング ノードの再スキャン/再発見を必要とする可能性があります。
- ドライブを再度装着する間、取り外しと再挿入の間に 20 秒開けます。

ステップ **1** 影響されたドライブのシステムを停止させずに再度装着。

フロントローディング ドライブについては、ドライブの取り外し (7 ページ)を参照してください。

ドライブの取り外しの最中、目視検査を行うことがベストプラクティスです。埃やゴミがない ことを確認するため、ドライブベイをチェックします。そして、障害物や損傷を調べるため、 ドライブの後ろのコネクタとコンピューティング ノード内のコネクタをチェックします。 (注)

- ステップ **2** ブート アップと最中、正しい操作をしているか検証するためにドライブの LED を確認します。 「LED [の解釈](b-cisco-ucs-x410c-m7-install-guide_chapter1.pdf#nameddest=unique_15)」を参照してください。
- ステップ **3** エラーが継続する場合、ドライブをコールドに再度装着します。ドライブのコールドに再度装着は、コン ピューティング ノードの電源を切る必要があります。適切なオプションを選択してください。
	- a) サーバー管理ソフトウェアを使用してコンピューティング ノードの電源をグレースフルに切ります。 適切な Cisco 管理ソフトウェア ドキュメントを参照します。
	- b) ソフトウェアによるコンピューティング ノードの電源切断が利用できない場合は、電源ボタンを押し てコンピューティング ノードの電源を切断できます。

[「コンピューティング](b-cisco-ucs-x410c-m7-install-guide_chapter1.pdf#nameddest=unique_11) ノードのフロント パネル」を参照してください。

- c) ステップ 1 の説明に従って、ドライブを取り付け直します。
- d) ドライブが正しく取り付けられたら、コンピューティングノードを再起動し、手順2の説明に従って、 ドライブの LED が正しく動作しているかどうかを確認します。
- ステップ **4** ドライブのシステムを停止させずに再度装着とコールドな再度装着がUBADエラーをクリアにしない場合、 適切なオプションを選択します:
	- a) トラブルシューティングのサポートを受けるため Cisco Systems にお問い合わせします。
	- b) エラーのあるドライブの RMA を開始します。

### ドライブ ブランクの取り外し

最大 6 台の SAS/SATA または NVMe ドライブが、ドライブハウジングの一部として前面メザ ニンストレージモジュールに含まれます。ドライブは前面を向いているため、取り外す必要は ありません。

コンピューティング ノードからドライブ ブランクを取り外すには、次の手順を実行します。

ステップ **1** ドライブブランクハンドルをつかみます。

ステップ2 ドライブブランクをスライドさせて取り外します。

そして、ドライブを再度装着している間、取り外しと再挿入の間に 20 秒開けます。

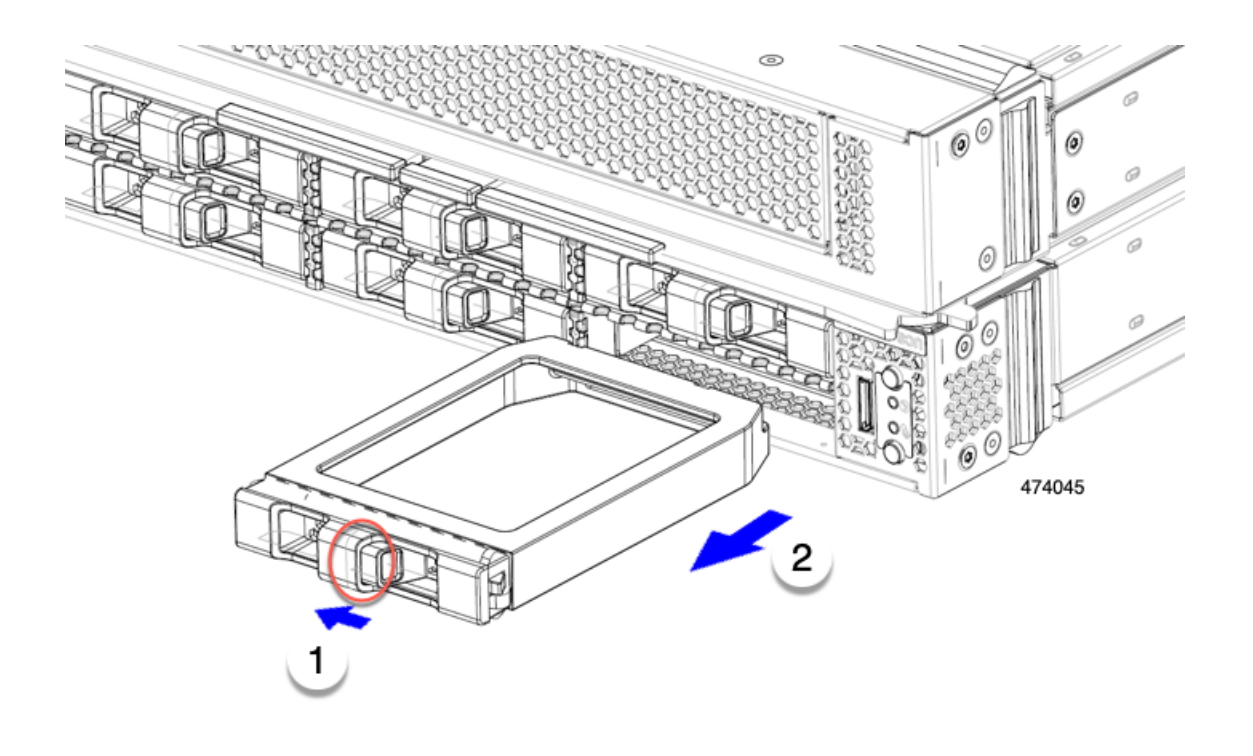

#### 次のタスク

空になったドライブベイをカバーします。適切なオプションを選択してください。

- ドライブの取り付け (8 ページ)
- ドライブ ブランクの取り付け (12 ページ)

### ドライブ ブランクの取り付け

ドライブブランクを取り付けるには、次の作業を実行します。

ステップ **1** シートメタルが下を向くようにドライブブランクを合わせます。 ステップ **2** ブランクレベルを持ち、空のドライブベイにスライドさせます。

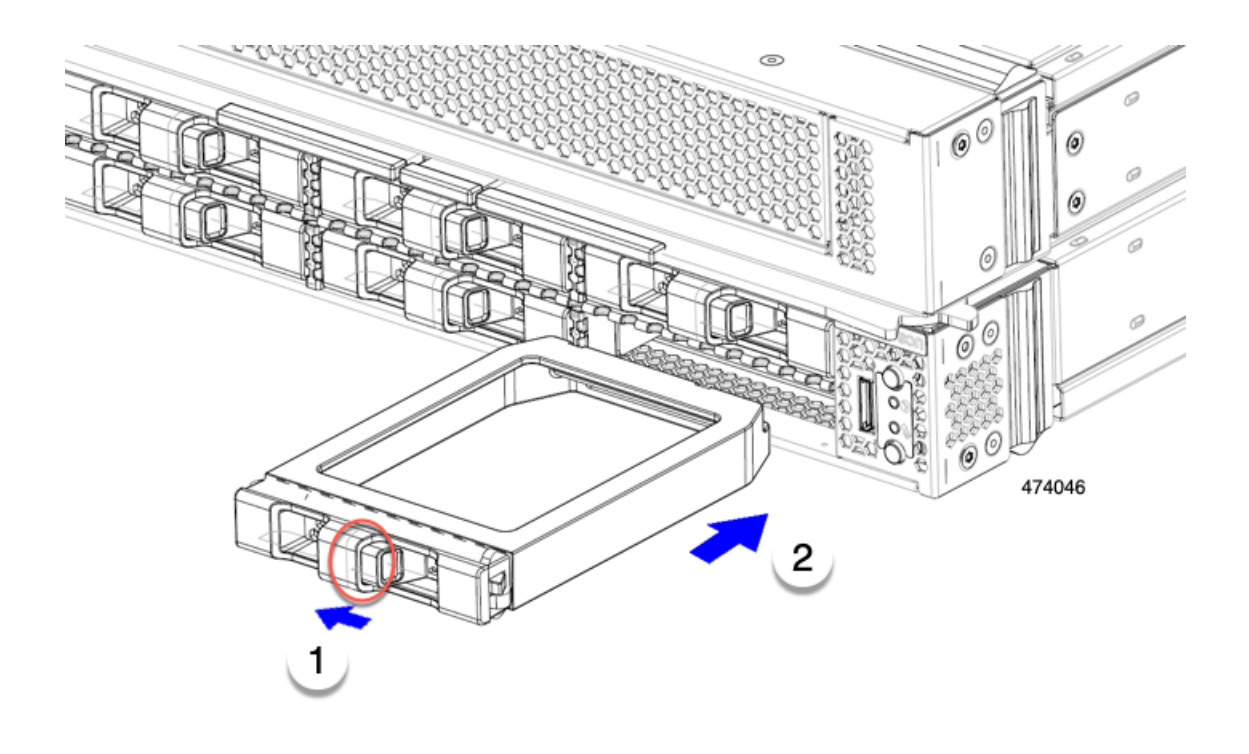

## フロント メザニンモジュールの交換

フロントメザニン モジュールは、コンピューティングノードのストレージ デバイス。前面メ ザニンストレージモジュールには、次のいずれかのストレージ構成を含めることができます。

- NVMe ドライブ
- SAS/SATA ドライブ

プライマリのフロント メザニン スロットでは、コンピューティング ノードは次のオプション のいずれかを使用できます。

- ローカルディスク要件のないシステム用の前面メザニンブランク(UCSX-X10C-FMBK)。
- Compute Pass Through Controller (UCSX-X10C-PT4F): CPU 1 に直接接続されたホットプ ラグ可能な 2.5 インチ NVMe ドライブを最大 6 台サポートします。
- MRAID ストレージコントローラモジュール(UCSX-X10C-RAIDF):
	- 最大 6 台の SAS、SATA、および NVMe(最大 4 台)ドライブの混在ドライブ構成を サポートします。SAS/SATA と NVMe が混在している場合、NVMe ドライブはスロッ ト 1 ~ 4 でのみサポートされます。
	- 複数の RAID グループおよびレベルで SAS / SATA ドライブの HW RAID サポートを 提供します。

 $\mathscr{D}$ 

- 前面メザニンモジュールには、SuperCapモジュールも含まれています。SuperCapモジュー ルの交換については、を参照してください。Supercap モジュールの交換 (25 ページ)
- SuperCapモジュールは、MRAIDストレージコントローラモジュー ル (UCSX-X10C-RAIDF)が取り付けられている場合にのみ必要 です。 (注)

セカンダリのフロントメザニンモジュールスロットでは、フロントメザニンブランクのみが サポートされます。このブランクは、プライマリーのフロント・メザニン・ブランクとは異な ります。セカンダリ フロント メザニン ブランクは個別に注文できません。

各フロント メザニン モジュールは、ユニットごとに取り外して取り付けることができます。 プライマリでは、このオプションにより、保持しているストレージドライブに簡単にアクセス できます。あるいは、SAS/SATA および NVMe ドライブは、フロント メザニン パネルの前面 から直接アクセスでき、ホットプラグ可能なため、フロント メザニン モジュールを取り付け たままにすることができます。

フロント メザニン モジュールを交換するには、次の手順を実行します。

- フロント メザニン モジュールの取り外し (14 ページ)
- フロント メザニン モジュールの取り付け (16 ページ)

### 前面メザニンモジュールのガイドライン

前面メザニンスロットに関する次のガイドラインに注意してください。

• MRAID ストレージ コントローラ モジュール(UCSX-X10C-RAIDF)、M.2 ミニ ストレー ジ、および NVMe ストレージでは、UEFI ブート モードのみがサポートされます。

### フロント メザニン モジュールの取り外し

前面メザニンモジュールを取り外すには、次の手順を実行します。この手順は、次のモジュー ルに適用されます。

- 前面メザニンブランク (UCSX-X10C-FMBK)
- コンピューティングパススルーコントローラ(UCSX-X10C-PT4F)
- MRAID ストレージコントローラモジュール(UCSX-X10C-RAIDF)

#### 始める前に

前面メザニンモジュールを取り外すには、T8 ドライバと#2 プラスドライバが必要です。

ステップ1 コンピューティングノードのカバーがまだ取り外されていない場合は、ここで取り外します。コンピュー ティングノードのカバーを取り外します。

コンピューティングノードカバーの取り外し (3 ページ)を参照してください。

- ステップ **2** 固定ネジを取り外します。
	- a) #2 プラスドライバを使用して、前面メザニンモジュールの上部にある 2 つの非脱落型ネジを緩めま す。
		- (注) 前面メザニンブランク(UCSX-X10C-FMBK)を取り外す場合、この手順は省略できます。
	- b) T8 ドライバを使用して、フロントメザニンモジュールをシートメタルに固定しているコンピューティ ングノードの両側にある 2 本のネジを取り外します。

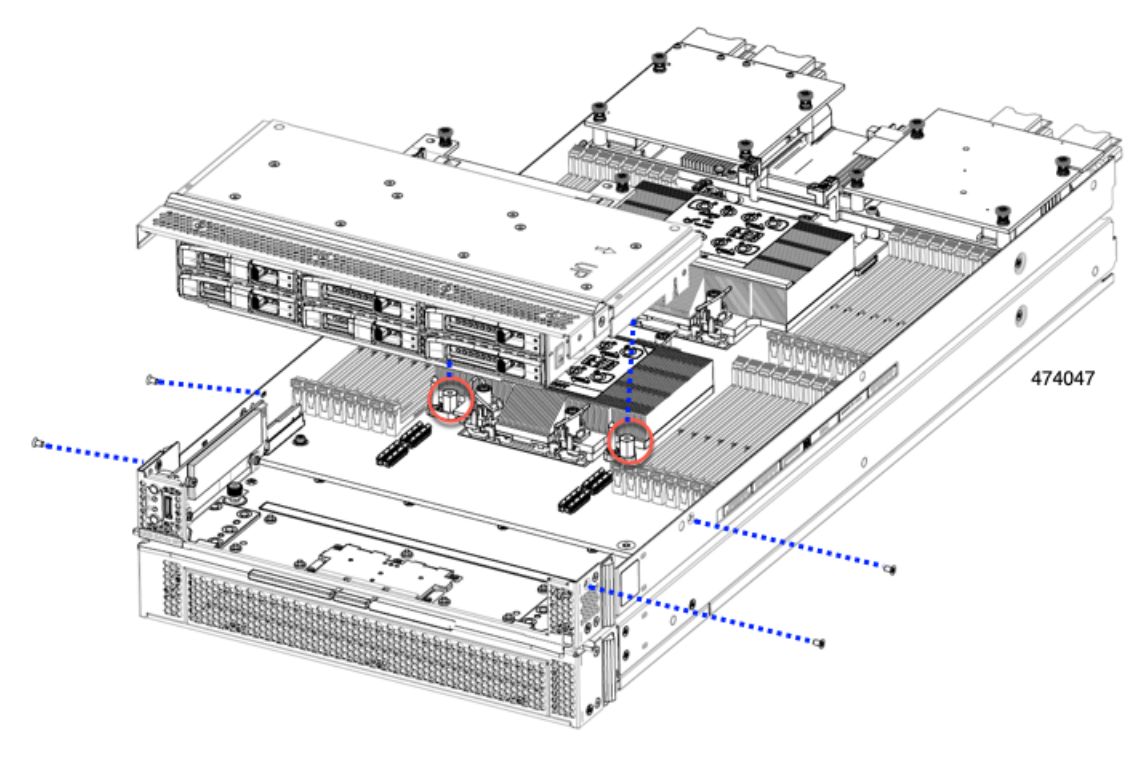

ステップ **3** すべてのネジが外されていることを確認し、フロントメザニンモジュールを持ち上げてコンピューティン グノードから取り外します。

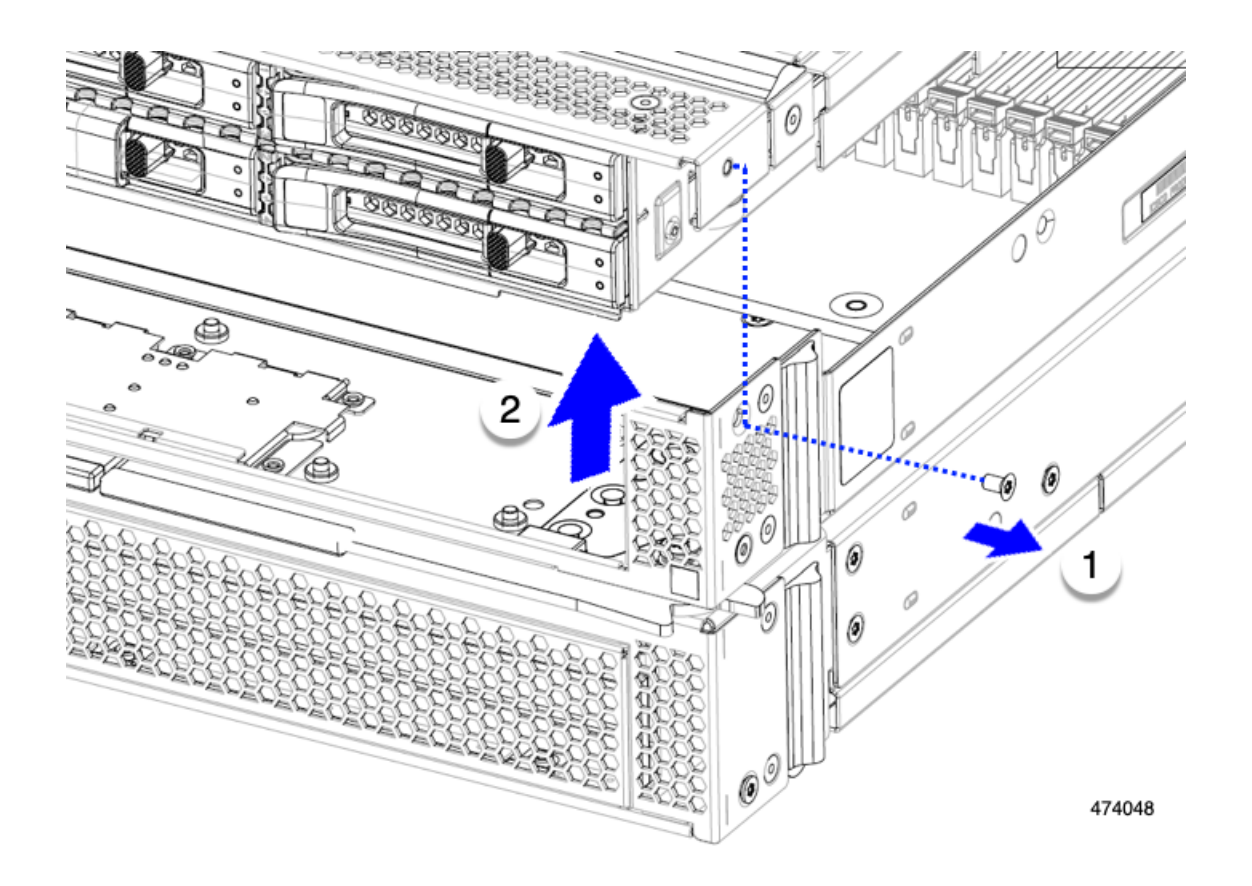

#### 次のタスク

前面メザニンモジュールを取り付けるには、を参照してください。フロントメザニンモジュー ルの取り付け (16 ページ)

### フロント メザニン モジュールの取り付け

前面メザニンモジュールを取り付けるには、次の手順を使用します。この手順は、次のモジュー ルに適用されます。

- 前面メザニンブランク (UCSX-X10C-FMBK)
- コンピューティングパススルーコントローラ(UCSX-X10C-PT4F)
- MRAID ストレージコントローラモジュール(UCSX-X10C-RAIDF)

#### 始める前に

前面メザニンモジュールを取り付けるには、T8 ドライバと#2 プラスドライバが必要です。

- ステップ **1** 前面メザニンモジュールをコンピューティングノードのスロットに合わせます。
- ステップ2 前面メザニンモジュールをコンピューティングノードの上に下ろし、ネジとネジ穴が揃っていることを確 認します。
- ステップ **3** 前面メザニンモジュールをコンピューティングノードに固定します。
	- a) #2 プラスドライバを使用して、前面メザニンモジュールの上部にある非脱落型ネジを締めます。
		- 前面メザニンブランク(UCSX-X10C-FMBK)を取り付ける場合は、この手順を省略できま す。 (注)

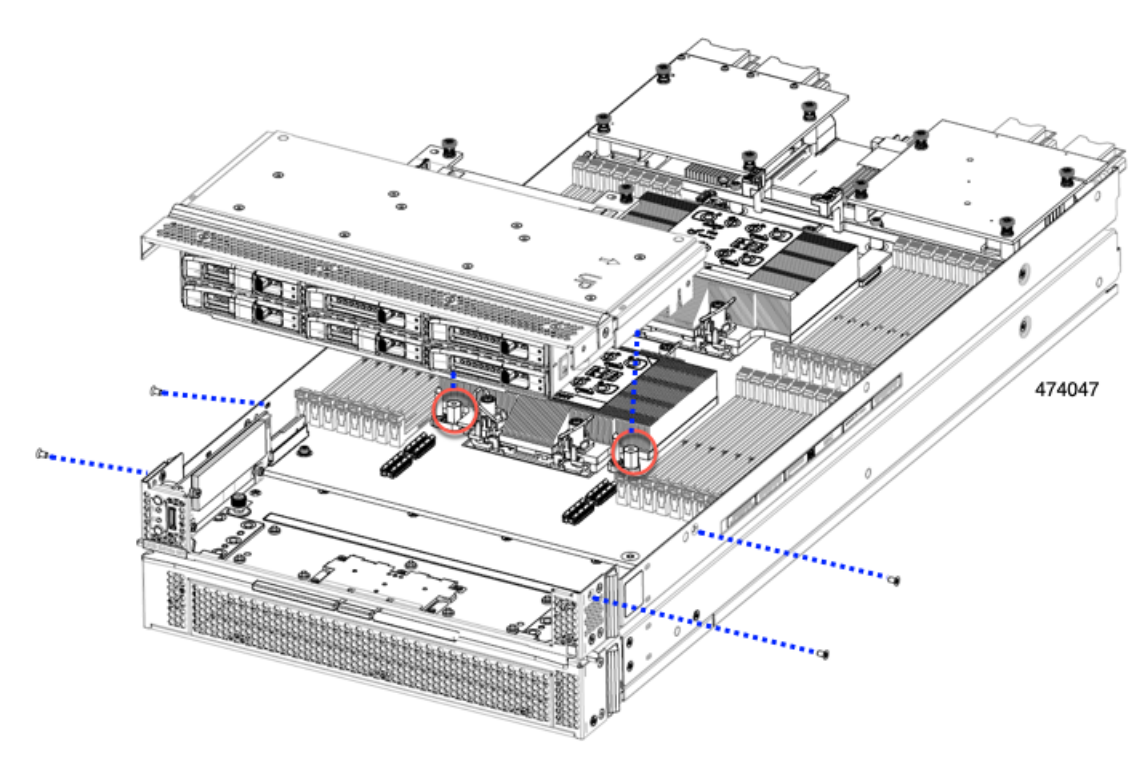

b) T8 ドライバを使用して、サーバノードの両側に 2 本ずつ、4 本のネジを差し込んで締めます。

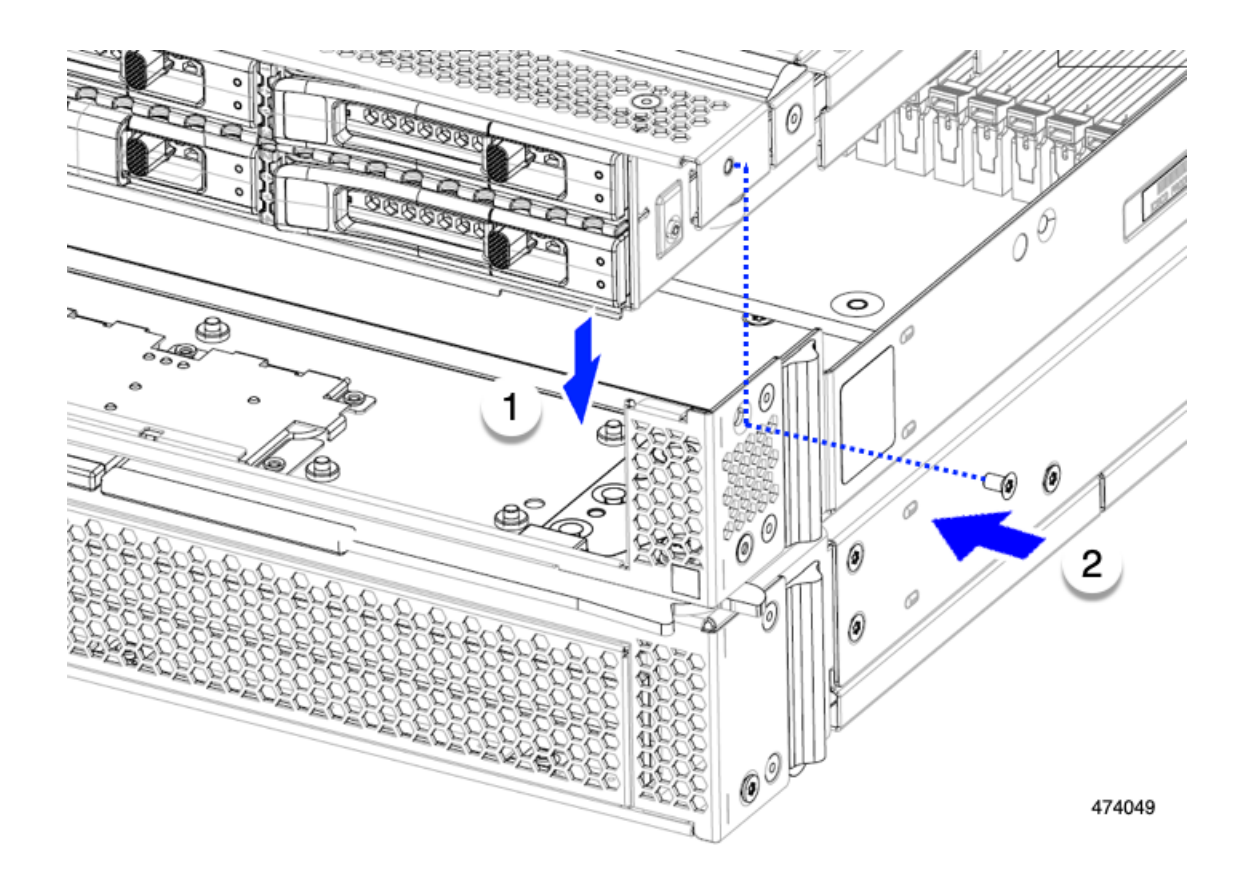

#### 次のタスク

前面メザニンモジュールからドライブを取り外した場合は、ここで再度取り付けます。「ドラ イブの取り付け (8 ページ)」を参照してください。

## ミニ ストレージ モジュールの保守

コンピューティングノードには、追加の内部ストレージを提供するためにマザーボードソケッ トに接続するミニストレージ モジュール オプションがあります。モジュールは、左側のフロ ント パネルの後ろに垂直に置かれます。内部コンポーネント (4 ページ)を参照してくださ い。

ミニ ストレージ モジュールの 2 つの構成がサポートされています。1 つは統合 RAID コント ローラ カードあり、もう 1 つはなしです。

### ブート最適化 **M.2 RAID** コントローラ モジュールの交換

Cisco ブート最適化 M.2 RAID コントローラ モジュールを、マザーボード上のミニストレージ モジュール ソケットに接続します。このモジュールは 2 台の SATA M.2 ドライブ用のスロット に加え、RAID 1 アレイ内の SATA M.2 ドライブを制御可能な統合 6 Gbps SATA RAID コント ローラを搭載しています。

#### **Cisco** ブート最適化 **M.2 RAID** コントローラに関する考慮事項

次の考慮事項を確認します。

- このコントローラは、RAID 1(単一ボリューム)と JBOD モードをサポートします。
- スロット 1 の SATA M.2 ドライブは、取り付け時にモジュールの右側または前面にありま す。このドライブは、コンピューティング ノードの内部に面しています。このドライブ は、最初の SATA デバイスです。
- スロット 2 の SATA M.2 ドライブは、取り付け時にモジュールの左側または背面にありま す。このドライブは、コンピューティングノードの板金壁に面しています。このドライブ は 2 番目の SATA デバイスです。
	- ソフトウェアのコントローラ名は MSTOR です。
	- スロット 1 のドライブはドライブ 253 としてマッピングされます。スロット 2 のドラ イブはドライブ 254 としてマッピングされます。
- RAID を使用する場合は、両方の SATA M.2 ドライブが同じ容量であることをお勧めしま す。異なる容量を使用すると、ボリュームを作成する 2 つのドライブの容量が小さくな り、残りのドライブ スペースは使用できなくなります。

JBOD モードは、混合容量の SATA M.2 ドライブをサポートします。

- ホットプラグの交換はサポートされていません。コンピューティングノードの電源をオフ にする必要があります。
- コントローラおよびインストールされているSATAM.2ドライブのモニタリングは、Cisco Intersight を使用して行うことができます。UEFI HII や Redfish などの他のユーティリティ を使用してモニタすることもできます。
- SATA M.2 ドライブは UEFI モードでのみ起動できます。レガシ ブート モードはサポート されていません。
- RAID ボリュームの一部であった単一の SATA M.2 ドライブを交換する場合、ユーザーが 設定をインポートするように求めるプロンプトが表示された後に、ボリュームの再構築が 自動的に開始します。ボリュームの両方のドライブを交換する場合は、RAID ボリューム を作成し、手動で任意の OS を再インストールする必要があります。
- 別のコンピューティングノードから使用済みドライブにボリュームを作成する前に、ドラ イブのコンテンツを消去することをお勧めします。コンピューティングノードBIOSの設 定ユーティリティには、SATA セキュア消去機能が搭載されています。

### **M.2 RAID** コントローラ モジュールの取り外し

このトピックでは、Cisco ブート最適化 M.2 RAID コントローラを取り外す方法について説明 します。コントローラ ボードには、ドライブ 253 を含む 1 つの M.2 スロット (スロット 1) が

あります。このドライブは、コンピューティング ノードの内部に向きます。2 番目の M.2 ス ロット(スロット2)には、ドライブ 254 が含まれます。このドライブは、板金シャーシ壁に 面しています。

M.2 RAID コントローラまたは M.2 SSD モジュールを取り外すには、フロント メザニン モ ジュールを取り外す必要があります。

ステップ **1** コンピューティングノードからコントローラを削除します。

- a) シャーシのコンピューティング ノードをデコミッションし、電源をオフにしてから取り外します。
- b) コンピューティング ノード カバーの取り外しと取り付け (1 ページ)の説明に従って、コンピュー ティングノードから上部カバーを取り外します。
- ステップ **2** フロント メザニン モジュールをまだ取り外していない場合は、ここで取り外します。 フロント メザニン モジュールの取り外し (14 ページ)を参照してください。
- ステップ **3** コントローラを取り外します。
	- a) 側壁に沿って、コンピューティング ノードの正面隅にあるコントローラを見つけます。
	- b) #2 プラス ドライバを使用して、マザーボードにモジュールを固定する非脱落型ネジを緩めます。
	- c) フロント パネルの反対側の端でモジュールをつかみ、弧を描くように引き上げて、コントローラをマ ザーボード ソケットから外します。
	- d) コントローラを斜めに持ち、フロント パネルから離してスライドさせて持ち上げ、フロント パネルの 切り欠きから LED とボタンを外します。
		- コントローラーを持ち上げる際に抵抗を感じた場合は、LED とボタンがフロント パネルに まだ取り付けられていないことを確認してください。 注意

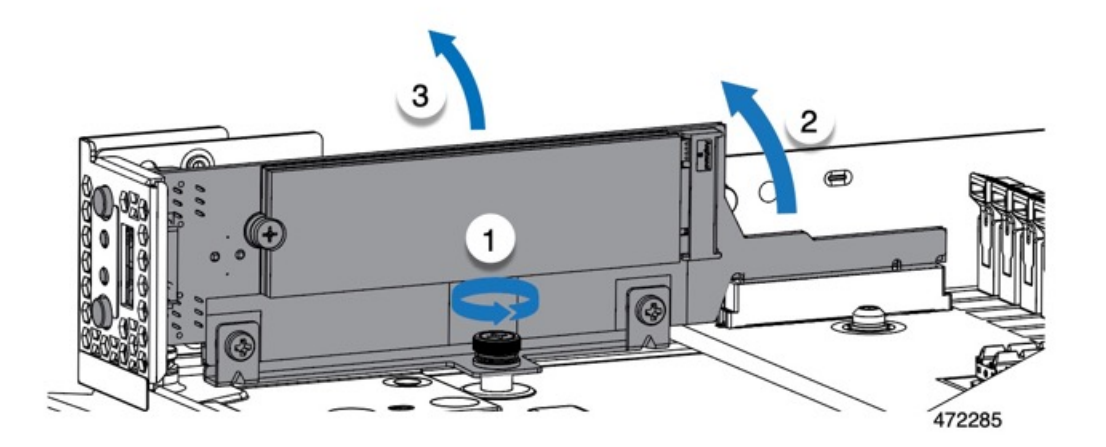

ステップ **4** 古いコントローラから交換用コントローラに SATA M.2 ドライブを変える場合は、交換用コントローラを 取り付ける前に、次の操作を行ってください。

- ドライブ上で以前設定されたボリュームとデータは、M.2 ドライブを新しいコントローラに変 えるときに保持されます。システムは、ドライブにインストールされている既存の OS を起動 します。 (注)
- a) No. 1 プラス ドライバを使用して、M.2 ドライブをキャリアに固定している 1 本のネジを取り外しま す。
- b) キャリアのソケットから M. 2 ドライブを持ち上げます。
- c) 交換用 M.2 ドライブをコントローラ ボードのソケット上に置きます。
- d) M.2ドライブを下に向け、コネクタの終端をキャリアのソケットに挿入します。M.2ドライブのラベル が上向きになっている必要があります。
- e) M.2 ドライブをキャリアに押し込みます。
- f) M.2 SSD の終端をキャリアに固定する 1 本のネジを取り付けます。
- g) コントローラの電源を入れ、2 番目の M.2 ドライブを取り付けます。

#### **M.2 RAID** コントローラ モジュールの取り付け

このタスクを使用して、RAID コントローラ モジュールを取り付けます。

#### 始める前に

このトピックでは、Cisco ブート最適化 M.2 RAID コントローラを取り外して交換する方法に ついて説明します。コントローラはマザーボードに垂直に取り付けられ、M.2ドライブソケッ トはコントローラに垂直に配置されます。

- ステップ **1** マザーボード上のソケットにコントローラを取り付けます。
	- a) コントローラをソケットの上に置き、コネクタのゴールデン フィンガーが下を向いていることを確認 します。
	- b) コントローラを斜めにシャーシに下ろし、LED とボタンをフロント パネルの切り欠きに挿入します。
	- c) コントローラを水平に持ち、拘束ネジをネジ穴に合わせ、ゴールデン フィンガーをマザーボードのソ ケットに合わせます。
	- d) コントローラを慎重に押し下げて、ゴールデン フィンガーをソケットに取り付けます。
	- e) #2 プラス ドライバを使用して、コントローラをネジ付きスタンドオフに締めます。

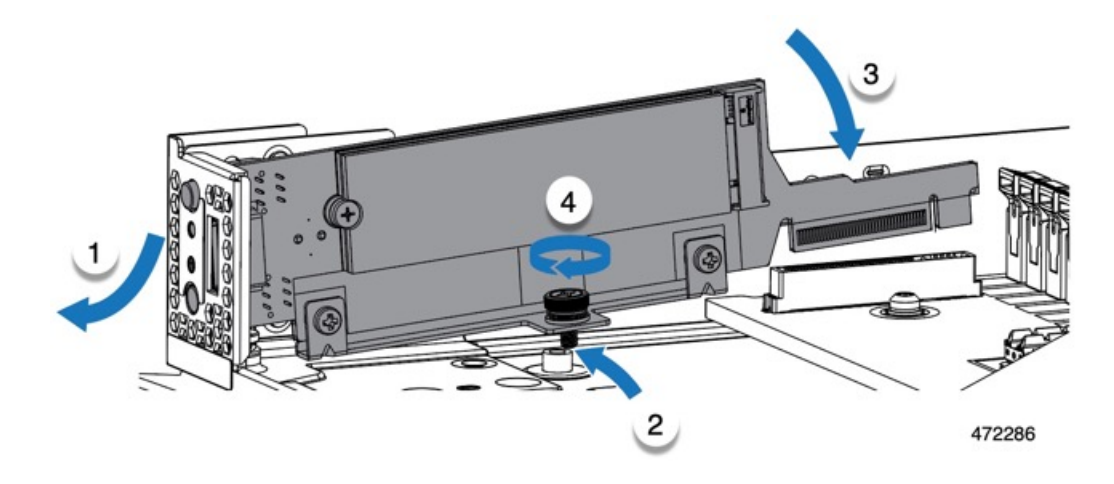

- ステップ **2** フロント メザニン モジュールを取り付け直します。
- ステップ **3** コンピューティング ノードをサービスに戻します。
	- a) コンピューティングノードの上部カバーを元に戻します。
	- b) コンピューティング ノードをシャーシに戻して自動的に再認識、再関連付け、および再始動が行われ るようにします。

## **M.2 SSD** カードの交換

M.2 SSD カードは、M.2 モジュール キャリアの上部と下部にペアで取り付けられます。

- ミニストレージ M.2 SSD カードを装着するための特定のルールがあります。
	- 各キャリアは2枚のM.2カードをサポートします。カードはペアでインストールする必要 があります。交換用カードは、ペアとしてシスコから入手できます。
	- M.2SSDをコンピュートノードに取り付ける場合、M.2SSDは垂直に取り付けられます。
		- スロット 253 である M.2 スロット 1 は、取り付け時にモジュールの右側または前面に あります。このドライブは、コンピューティング ノードの内側に向いています。
		- スロット 254 である M.2 スロット 2 は、取り付け時にモジュールの左側または背面に あります。このドライブは、コンピューティングノードの板金壁に向かって外側を向 いています。
	- BIOS セットアップ ユーティリティの組み込み SATA RAID インターフェイスを使用し、 また IMM によって、デュアル SATA M.2 SSD を RAID 1 アレイ内に構成できます。
- (注) M.2 SSD は MSTOR-RAID コントローラによって管理されます。

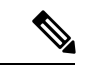

内蔵 SATA RAID コントローラでは、レガシー モードではなく、 UEFI モードで起動するようにコンピューティング ノードが設定 されている必要があります。 (注)

### **M.2 SSD** の取り外し

各M.2カードは、マザーボードに垂直に取り付けられるキャリアのスロットに差し込みます。

- 1 つのスロットはキャリアの前面にあり、コンピューティング ノードの残りの部分に向 かって内側を向いています。
- 1つのスロットはキャリアの背面にあり、コンピューティングノードの板金壁に面してい ます。

各M.2SSDは、一方の端のスロットともう一方の端の小さな固定ネジでキャリアに固定されて います。キャリアは、ノードのフロント パネルにあるコンピューティング ノードの LED とボ タンと同じコンポーネントに取り付けられています。

ミニストレージ モジュール キャリアの場合は、どのタイプでも、以下の手順に従います。

ステップ **1** コントローラを取り外します。

M.2 RAID コントローラ モジュールの取り外し (19ページ)を参照してください。

ステップ **2** #1 プラス ドライバを使用して、M.2 SSD をキャリアに固定している 1 本のネジを外します。

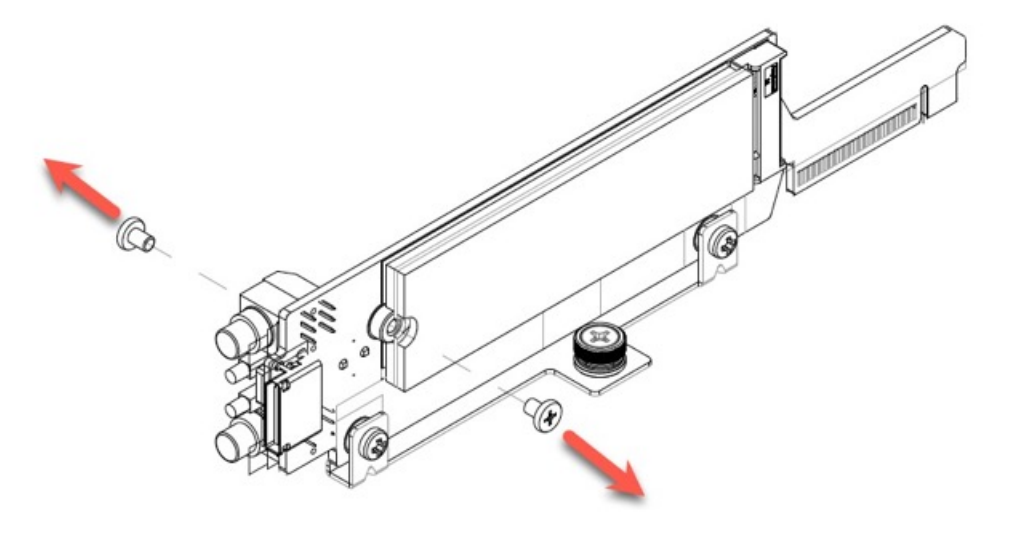

472284

ステップ **3** M.2 カードの端をつかみ、ネジを固定している端を斜めにゆっくりと持ち上げ、カードをコネクタから引 き出します。

#### 次のタスク

M.2 SSD カードの取り付け (24 ページ)

### **M.2 SSD** カードの取り付け

各 M.2 SSD はキャリアのスロットに差し込み、各 SSD の固定ネジで所定の位置に保持されま す。

M.2 SSD をキャリアに取り付けるには、次の手順を使用します。

#### ステップ **1** M.2 SSD を取り付けます。

- a) SSD を正しい方向に向けます。
	- 正しい方向に向けると、2 つの位置合わせ穴のある SSD の端がキャリアの 2 つの位置合わ せピンと揃います。 (注)
- b) ネジの反対側の端をコネクタに向けて角度を付けます
- c) SSD が所定の位置にカチッとはまるまで、ネジを保持している SSD の端を押し下げます。
- d) 保持ネジを再度挿入して締め、M.2 モジュールをキャリアに固定します。

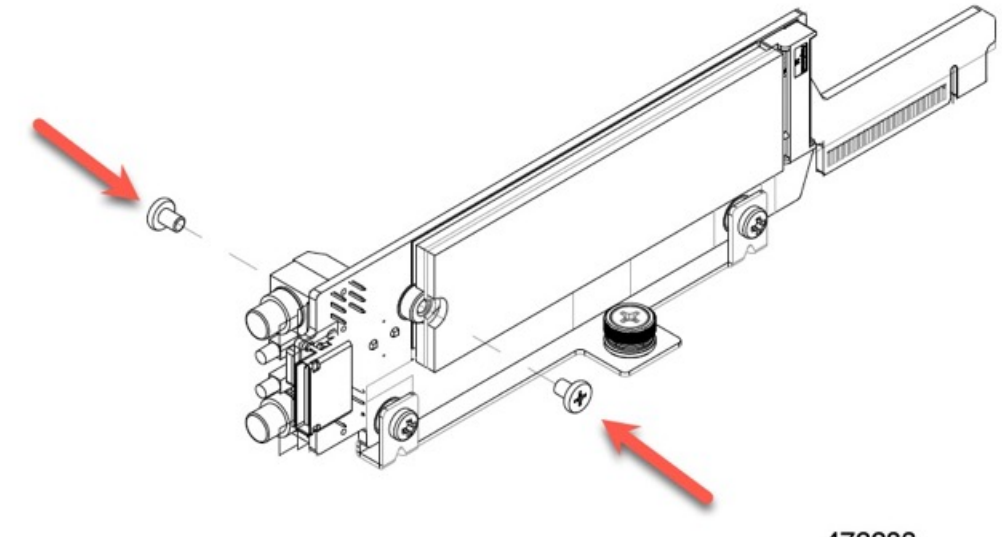

472283

ステップ2 準備ができたら、コントローラをマザーボードに取り付け直します。 M.2 RAID コントローラ モジュールの取り付け (21ページ).

ステップ **3** コンピューティング ノード カバーの再取り外し

ステップ **4** 電源を再投入し、コンピューティング ノードをサービスに戻します。

## **Supercap** モジュールの交換

SuperCap モジュール(UCSB-MRAID-SC)はフロント メザニン モジュール ボードに接続する電 源で、施設の電源が落ちた場合に RAID に電源を供給します。SuperCapモジュールが取り付け られた前面メザニンはUCSX-X10C-RAIDFです。

SuperCap モジュールは、MRAID ストレージコントローラモジュール(UCSX-X10C-RAIDF) が取り付けられている場合にのみ必要です。 (注)

(注) SuperCapモジュールを取り外すには、前面メザニンモジュールを取り外す必要があります。

SuperCap モジュールを交換するには、次のトピックを参照してください。

- SuperCap モジュールの取り外し (25 ページ)
- SuperCap モジュールの取り付け (31 ページ)

### **SuperCap** モジュールの取り外し

SuperCap モジュールはフロントメザニンモジュールの一部であるため、SuperCap モジュール にアクセスするには、フロントメザニンモジュールをコンピューティングノードから取り外す 必要があります。

SuperCap モジュールは、前面メザニン モジュールの下側のプラスチックトレイに装着されま す。SuperCap モジュールは、モジュールへのコネクタ 1 個がついたリボン ケーブルでボード に接続します。

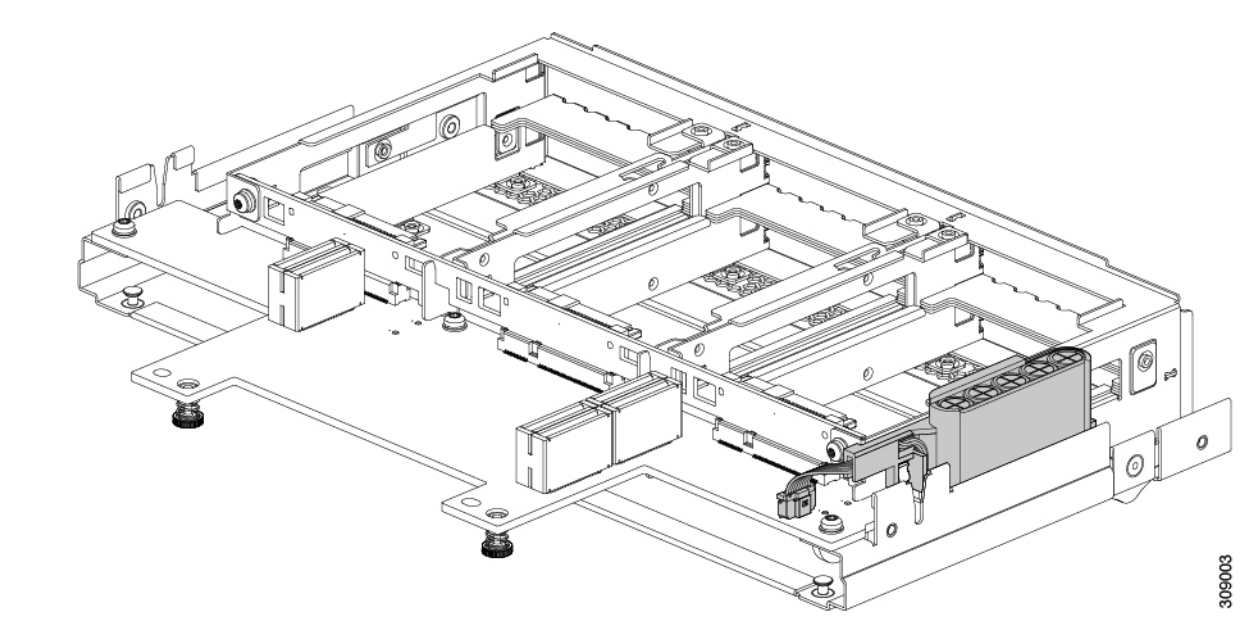

図 **<sup>4</sup> :** 前面メザニン モジュールの **SuperCap** モジュールの場所

SuperCap 電源モジュールを交換するには、次の手順に従います。

- ステップ **1** 前面メザニンモジュールをまだ取り外していない場合は、ここで取り外します。 フロント メザニン モジュールの取り外し (14 ページ)を参照してください。
- ステップ **2** Before removing the SuperCap module, note its orientation in the tray as shown in the previous image. 正しい向きになっていると、SuperCap 接続は下向きになり、ボードのソケットに簡単に接続できます。新

しい SuperCap モジュールを同じ向きで取り付ける必要があります。

ステップ **3** ボードのケーブルコネクタをつかみ、コネクタをゆっくりと引き抜きます。

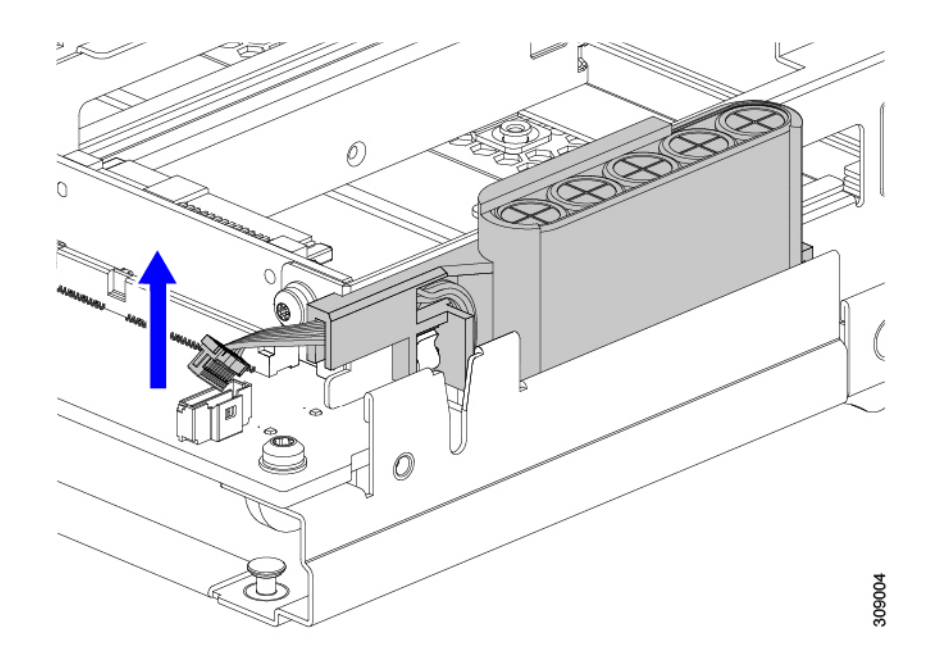

ステップ **4** SuperCapモジュールの側面を持ち、コネクタは持たず、トレイからSuperCapモジュールを持ち上げます。

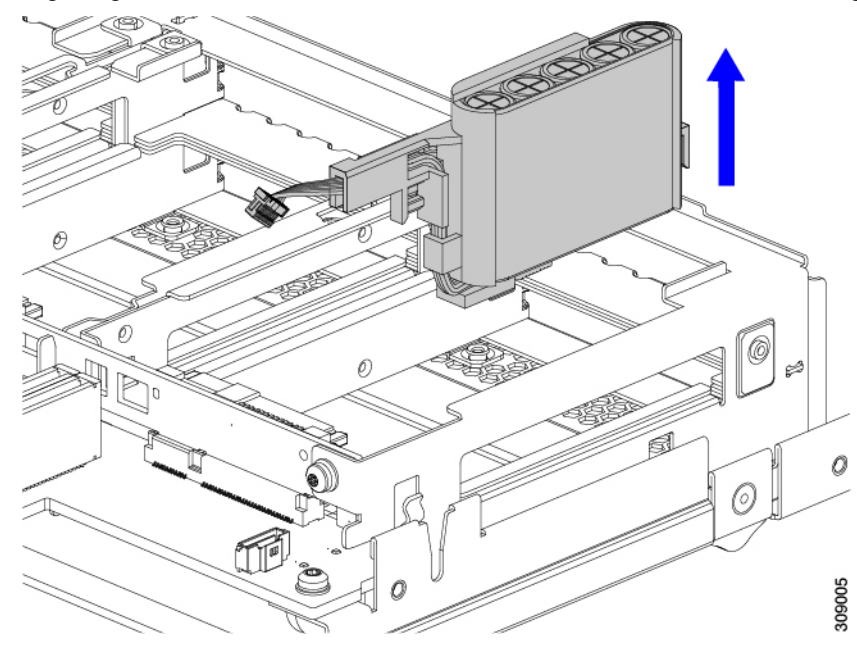

モジュールを固定するためにトレイが曲がっているので、多少の抵抗を感じることがあります。

ステップ **5** SuperCap モジュールからリボンケーブルを取り外します。

a) SuperCap モジュールで、リボンケーブルをバッテリパックに固定するレバーを見つけます。

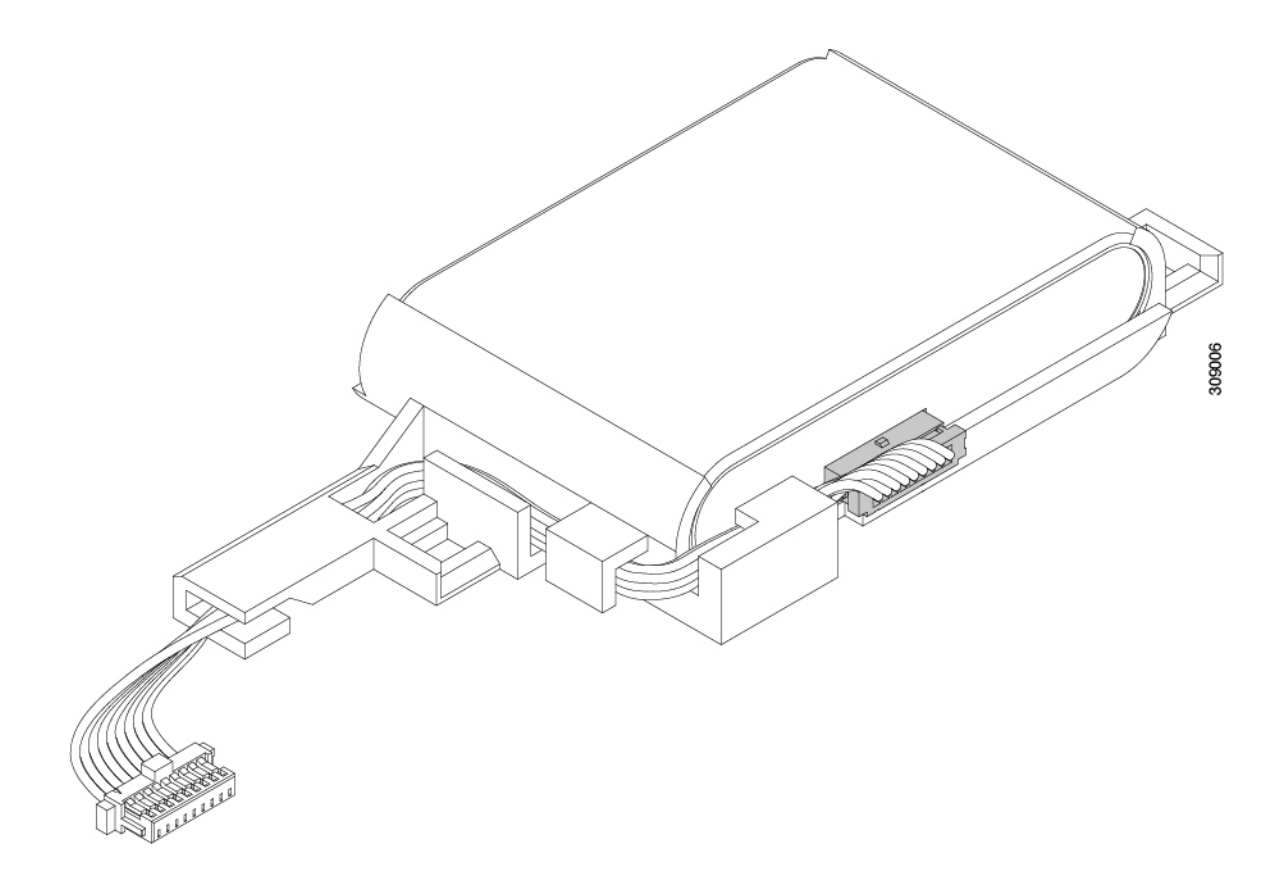

- b) 固定レバーをゆっくりと下に回転させて、SuperCap モジュールからのリボンケーブル接続を解除しま 309007 す。
- ステップ **6** 既存のバッテリパックをケースから取り外し、新しいバッテリパックを挿入します。コネクタがリボンケー ブルに合うように新しいバッテリパックを合わせてください。

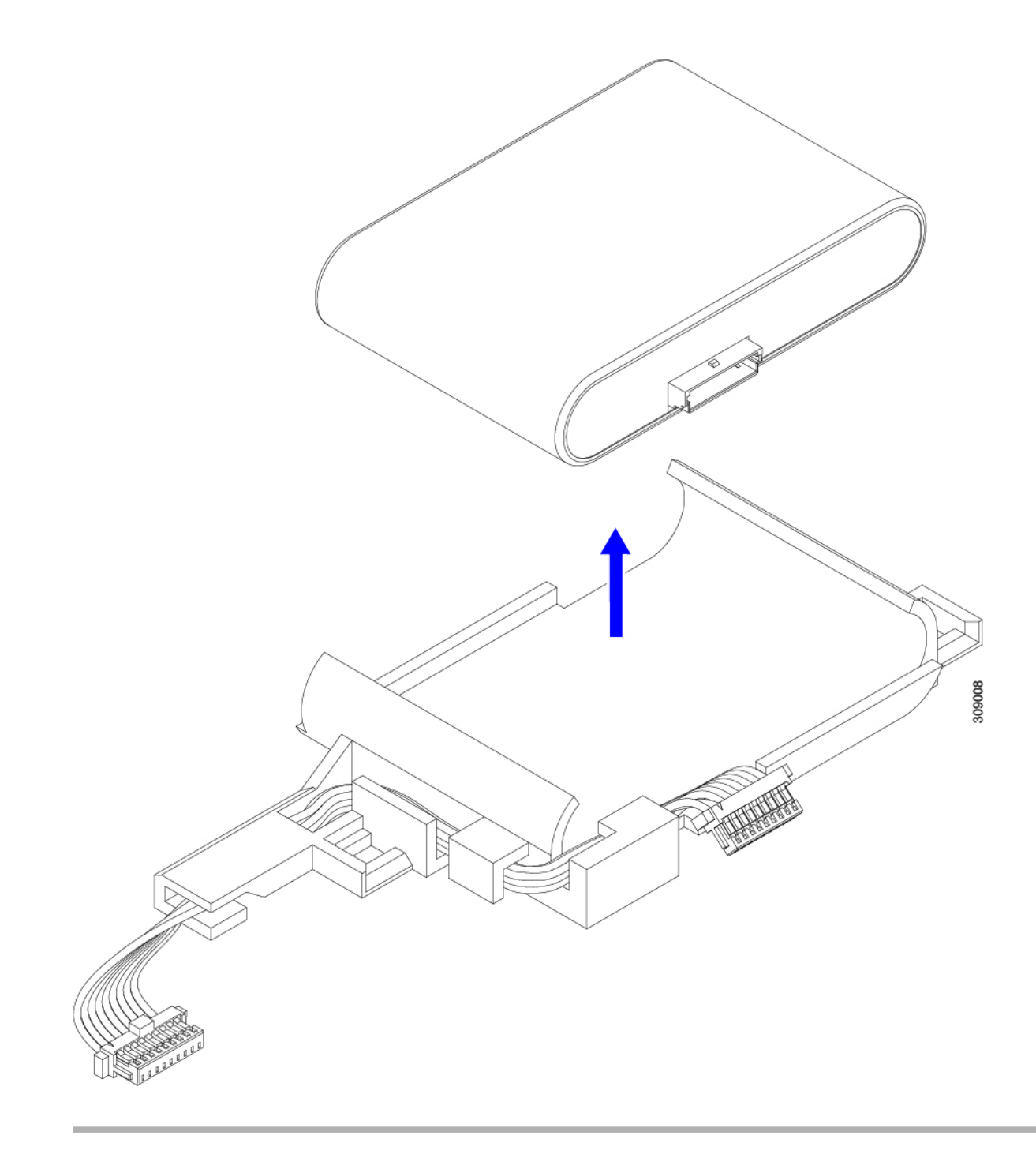

次のタスク SuperCap モジュールの取り付け (31 ページ)

### **SuperCap** モジュールの取り付け

SuperCapモジュールを取り外した場合は、この手順を使用して再インストールし、再接続しま す。

ステップ **1** Super Cap モジュールをケースに挿入します。

a) コネクタがコネクタに合うように SuperCap モジュールを調整します。

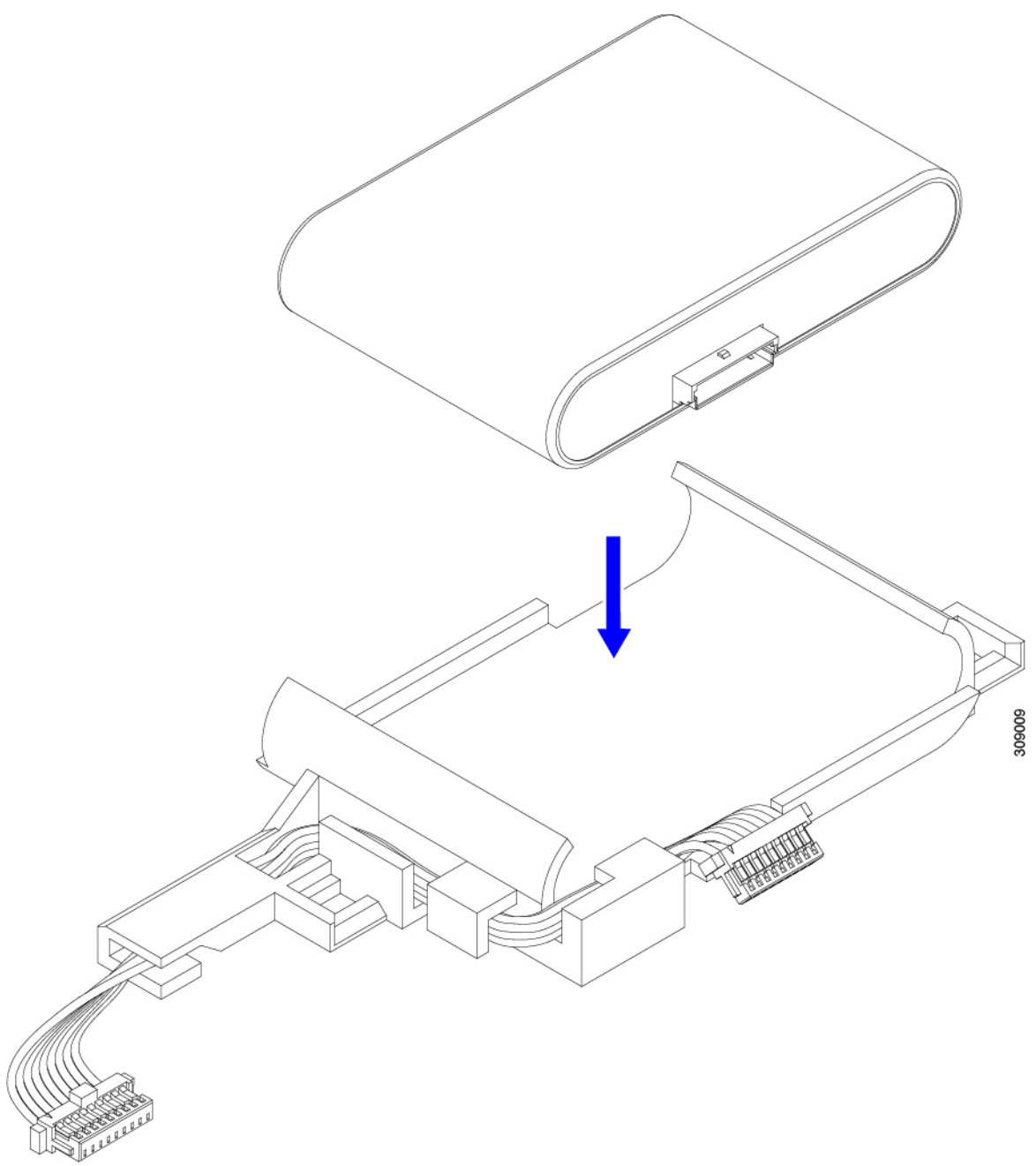

- b) SuperCapモジュールを装着する前に、リボンケーブルが邪魔になっていないことを確認します。SuperCap を取り付けるときに、リボンケーブルをつまらないようにします。
- c) リボンケーブルがケースから離れたら、SuperCap モジュールがケースに装着されるまで押します。 SuperCap が所定の位置に収まると、抵抗を感じる場合があります。
- ステップ **2** SuperCap モジュールがプラスチックケースに完全に装着されたら、固定レバーを回転させて SuperCap モ ジュールに接続します。

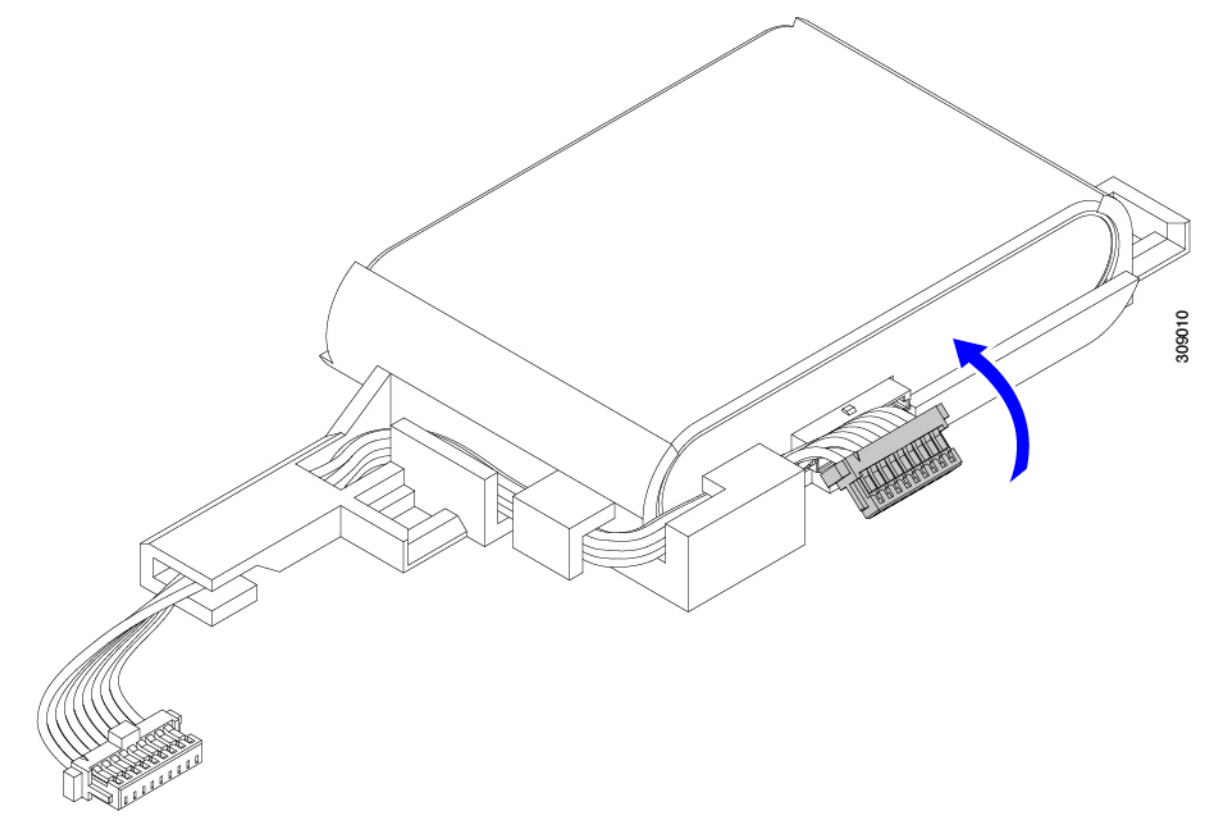

- ステップ **3** SuperCap モジュールをモジュールのスロットに合わせ、モジュールをスロットに装着します。
	- SuperCap モジュールをスロットに挿入するときに、リボンケーブルをはさまないようにしてく ださい。 注意

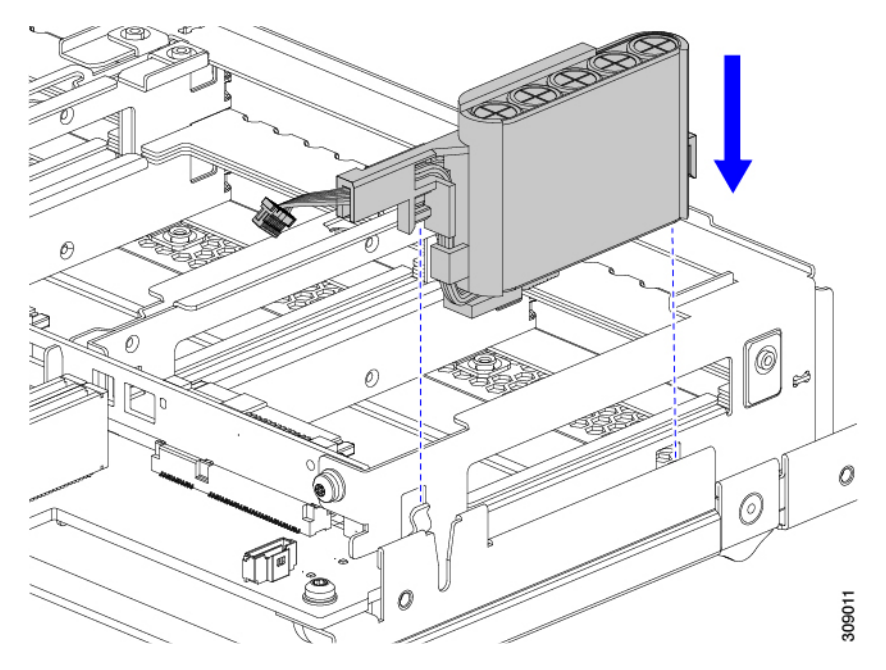

SuperCap がスロットにしっかり装着されている場合、モジュールはロックされたり、ねじれたりしませ  $\lambda$ <sub>。</sub>

ステップ **4** SuperCap モジュールが装着されたら、リボンケーブルをボードに再接続します。

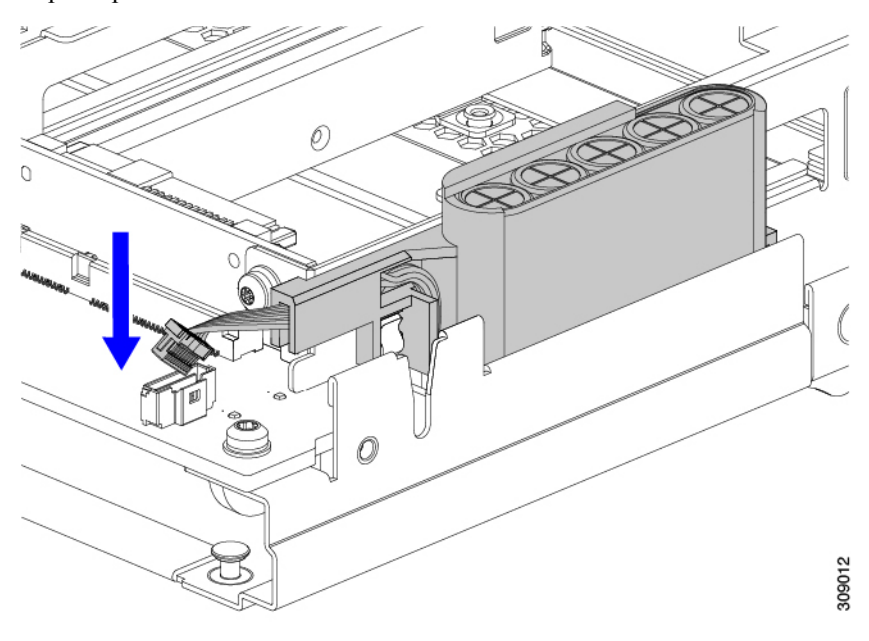

## **CPU** およびヒートシンクの交換

このトピックでは、CPU 1 ~ 4 およびそれらのヒートシンクの交換に間する設定ルールと手順 について説明します。

### **CPU** 構成ルール

このコンピューティング ノードの各マザーボードには 2 個のソケットずつ、CPU ソケットが あります。各 CPU は、8 つの DIMM チャネル (16 の DIMM スロット)をサポートします。メ モリ入力ガイドライン (47 ページ)を参照してください。

- CPU 1 はプライマリにあり、フロント パネルに最も近い位置にあります。
- CPU2はプライマリ上にあり、コンピューティングノードの背面に最も近い位置にありま す。
- CPU 3 はセカンダリにあり、フロント パネルに最も近い位置にあります。
- CPU 4 はセカンダリにあり、コンピューティング ノードの背面に最も近い位置にありま す。

CPU の構成と装着については、次のルールに従ってください。

- コンピューティングノードは、4つの同型CPUが取り付けられた状態で動作する必要があ ります。
- サポートされている構成は、4 つの同一の CPU が取り付けられている場合のみです。

### **CPU** の交換に必要なツール

この手順では、以下の工具が必要です。

- T-30 トルクス ドライバ(交換用 CPU に同梱されています)。
- #1 マイナス ドライバ(交換用 CPU に同梱されています)。
- CPU アセンブリ ツール M7 プロセッサ用(交換用 CPU に同梱されています)。アセンブ リ ツールは「Cisco PID UCS-CPUATI-5=」として個別に発注できます。
- ヒートシンク クリーニング キット(交換用 CPU に同梱されています)。前面または背面 ヒートシンク用に個別に注文できます。
	- 前面ヒートシンクキット: UCSX-C-M7-HS-F。これらのヒートシンクは、CPU1およ び 3 で使用されます。
	- •背面ヒートシンクキット」UCSX-C-M7-HS-R。これらのヒートシンクは、CPU2およ び 4 で使用されます。

1 つのクリーニング キットで最大 4 つの CPU をクリーンアップできます。

• サーマル インターフェイス マテリアル(TIM)(交換用 CPU に同梱されているシリン ジ)。既存のヒートシンクを再使用する場合にのみ使用してください(新しいヒートシン クには TIM があらかじめ貼り付けられています)。Cisco PID UCS-CPU-TIM= として別途 注文できます。

1 つの TIM キットが 1 つの CPU をカバーします。

### **CPU** およびヒートシンクの位置合わせ機能

取り付けおよび現場交換の手順では、ヒートシンク、CPU キャリア、および CPU マザーボー ド ソケットをすべてピン 1 の位置に正しく合わせる必要があります。

これらの各部品には、適切に配置されていることを確認するための視覚的なインジケータがあ ります。

#### ヒートシンクの位置合わせ機能

各ヒートシンクには、1つの角に黄色の三角形のラベルが付いています。三角形の先端は、ヒー トシンクのピン 1 の位置を指します。三角形を使用して、CPU キャリアや CPU ソケットなど の他の部品のピン 1 の位置にヒートシンクを合わせます。

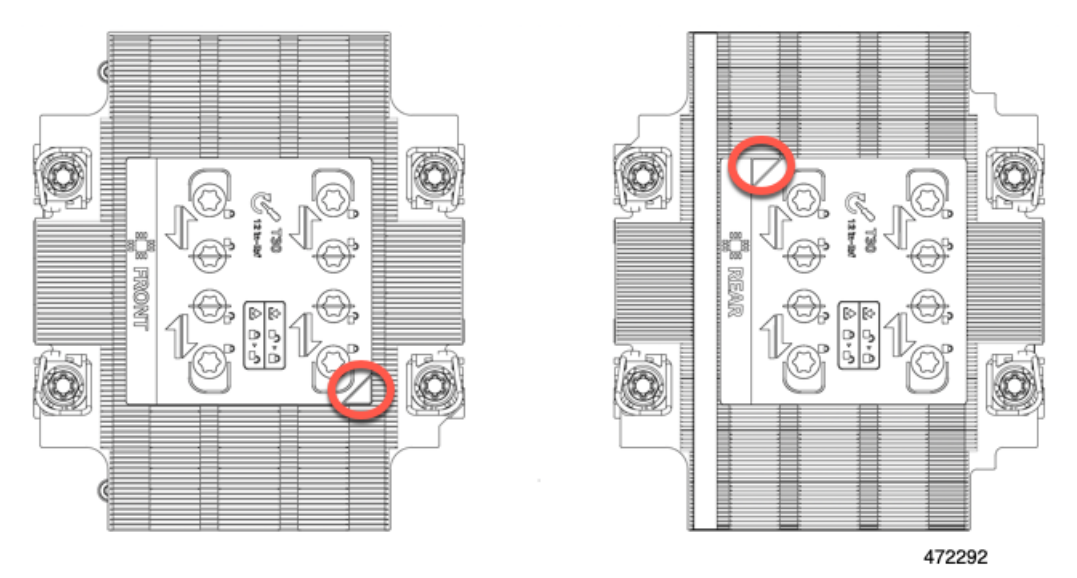

また、各ヒートシンクの位置合わせ機能の位置が異なることからわかるように、CPUソケット 1 と CPU ソケット 2 では各 CPU の向きが異なります。

#### **CPU** キャリア アライメント機能

各 CPU キャリアには、キャリアのプラスチックに三角形の切り欠きがあります。三角形の先 端は、キャリアのピン 1 の位置を指します。三角形の切り欠きを使用して、CPU キャリアを ヒートシンクや CPU ソケットなどの他の部品のピン 1 の位置に合わせます。

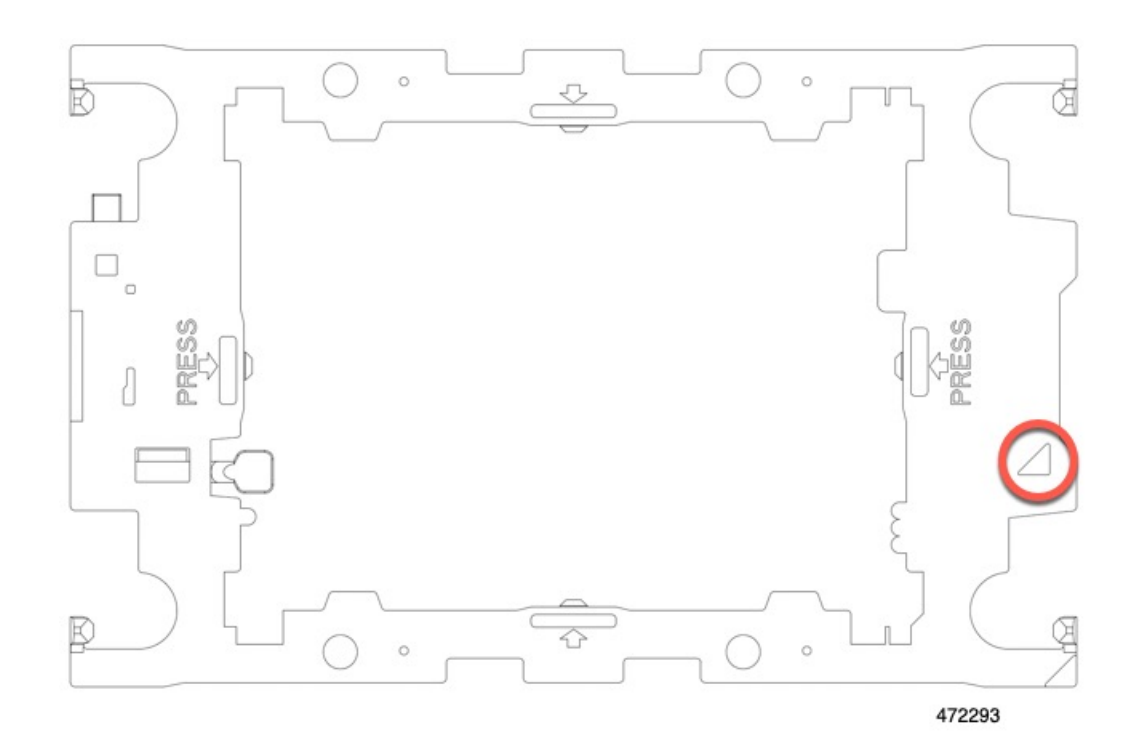

#### **CPU** ソケットの位置合わせ機能

各 CPU ソケットには、CPU ソケットの周りの長方形のボルスター プレートに三角形がありま す。三角形の先端は、マザーボードソケットのピン1の位置を指します。三角形の切り欠きを 使用して、CPU キャリアを、ヒートシンクや CPU キャリアなどの他の部品のピン 1 の位置に 合わせます。

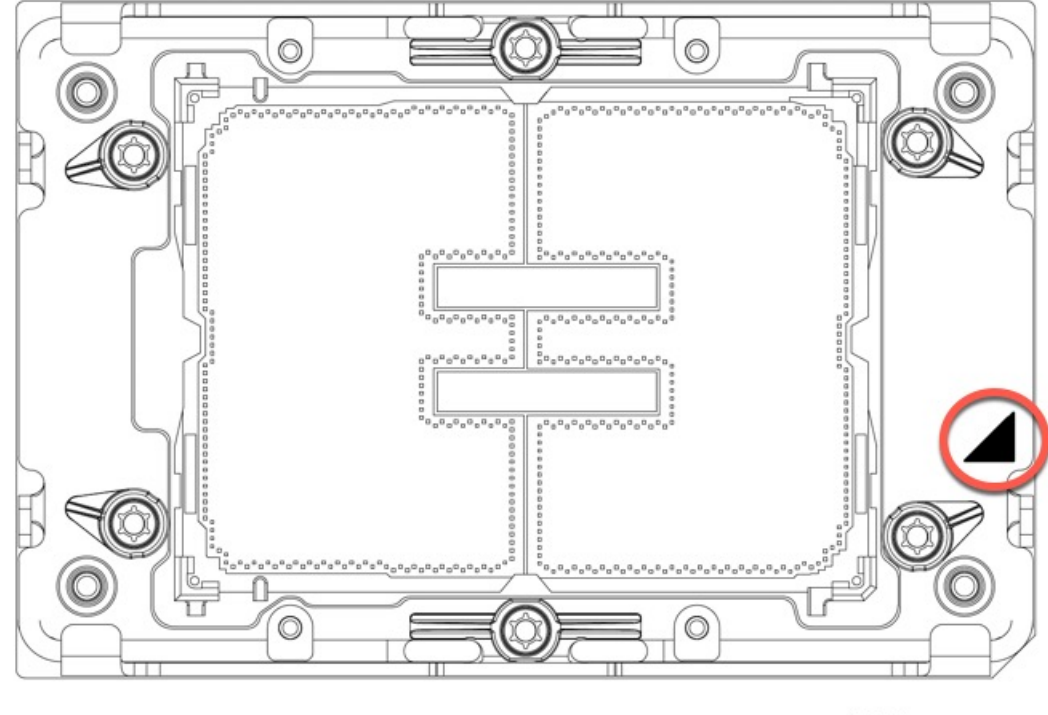

#### 472294

## **CPU** およびヒートシンクの取り外し

コンピューティング ノードから取り付けた CPU とヒートシンクを取り外すには、次の手順を 使用します。この手順では、マザーボードから CPU を取り外し、個々のコンポーネントを分 解してから、CPU とヒートシンクを CPU に付属の固定具に取り付けます。

ステップ **1** CPU とヒートシンク(CPU アセンブリ)を CPU ソケットから取り外します。 a) T30 トルクスドライバを使用して、すべての固定ナットを対角線のパターンで緩めます。

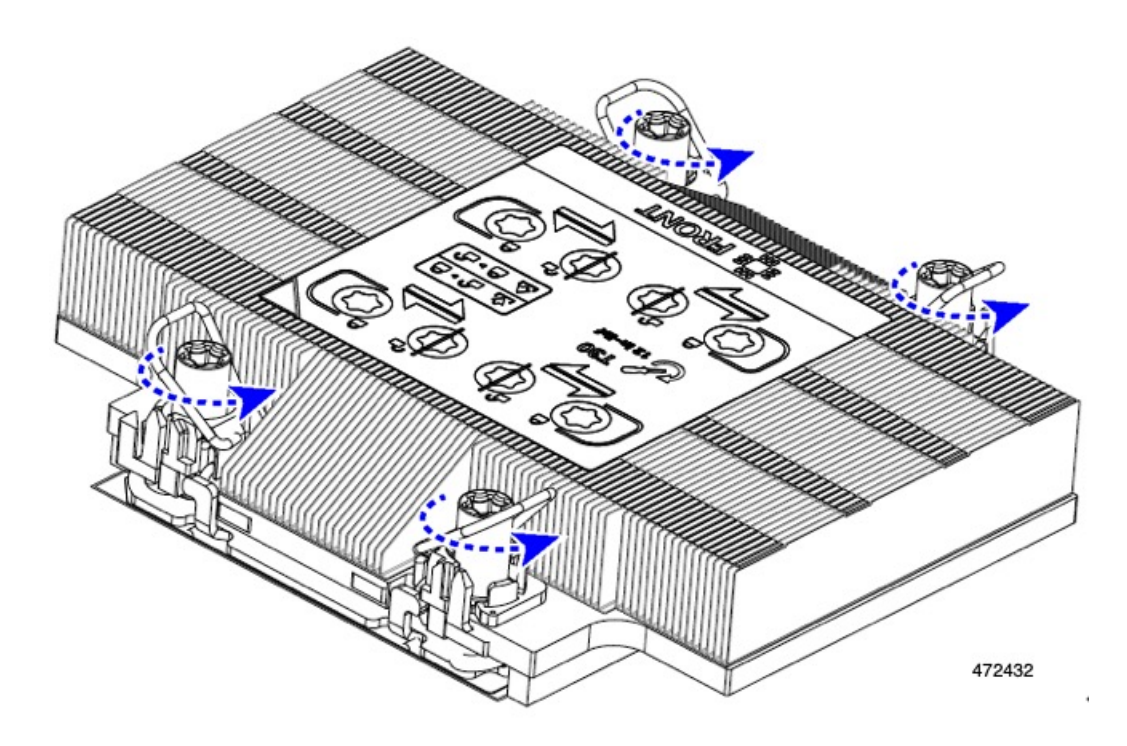

- b) 指を使って、回転ワイヤを互いに向かって押し、ロック解除位置に移動します。
	- 回転するワイヤができるだけ内側にあることを確認します。完全にロック解除されると、 回転するワイヤの下部が外れ、CPU アセンブリを取り外すことができます。回転ワイヤが 完全にロック解除位置にない場合、CPU アセンブリを取り外すときに抵抗を感じることが あります。 注意

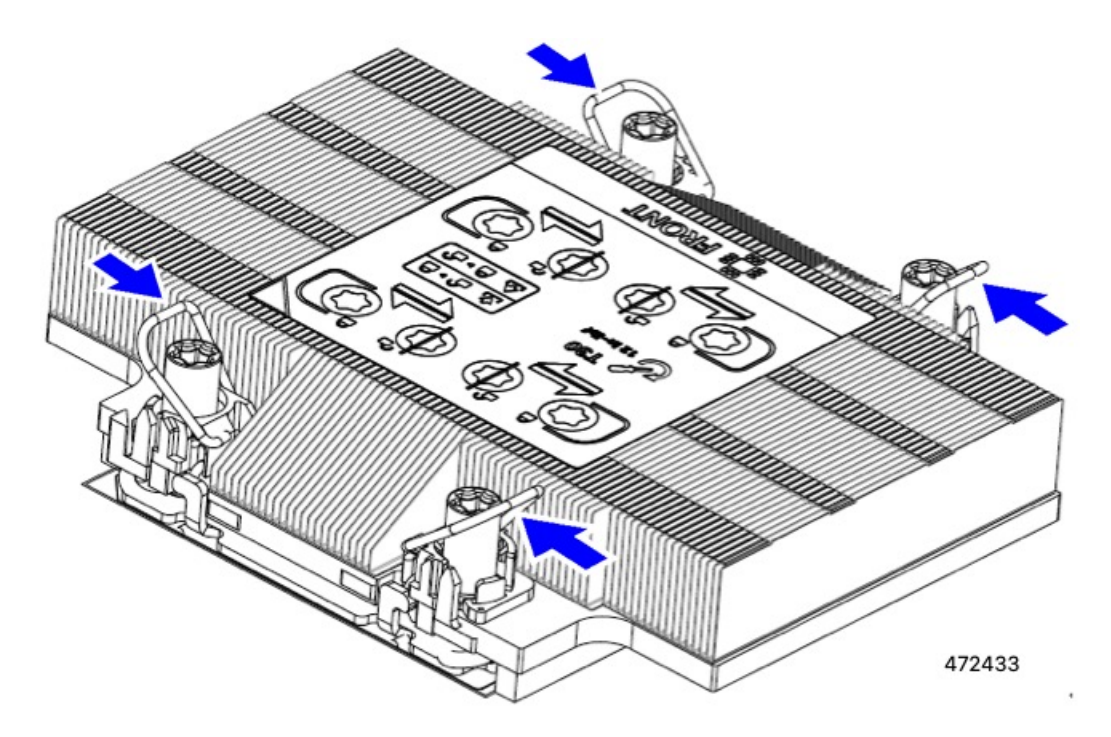

- ステップ **2** マザーボードから CPU アセンブリを取り外します。
	- a) キャリアの端に沿ってヒートシンクをつかみ、CPU アセンブリをマザーボードから持ち上げます。
		- ヒートシンクのフィンをつかまないでください。キャリアのみを扱ってください!また、 CPU アセンブリを持ち上げるときに抵抗を感じる場合は、回転ワイヤが完全にロック解除 位置にあることを確認します。 注意

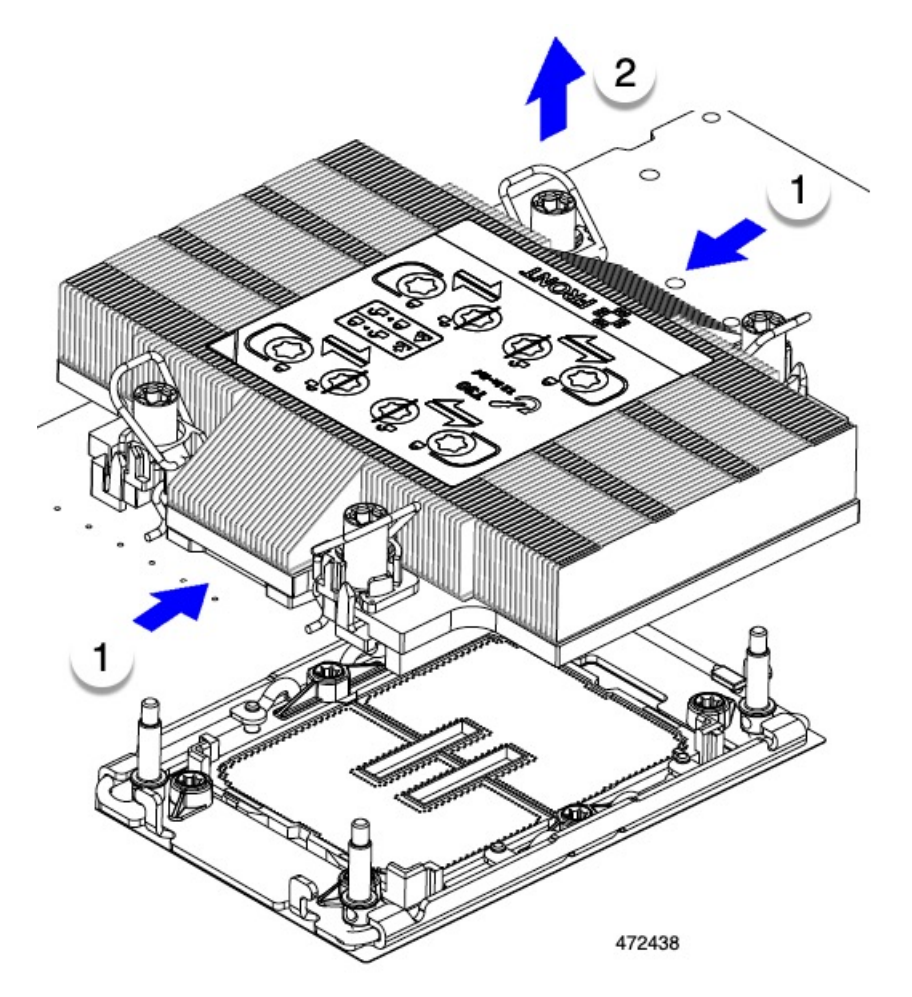

- b) CPU アセンブリをゴム製マットまたはその他の静電気防止作業台の上に置きます。 CPU を作業面に置くときは、ヒートシンクのラベルを上に向けます。CPU アセンブリを上下逆に回転 させないでください。
- c) CPU アセンブリが作業台の上で水平になっていることを確認します。
- ステップ **3** CPU ダスト カバー(UCS-CPU-M7-CVR)を CPU ソケットに取り付けます。
	- a) CPU 支持プレートの支柱を、ダストカバーの角にある切り欠きに合わせます。
	- b) ダストカバーを下げ、同時に CPU ソケットの所定の位置にカチッと収まるまで、エッジを押し下げま す。
		- 注意 ダストカバーの中央を押さないでください。

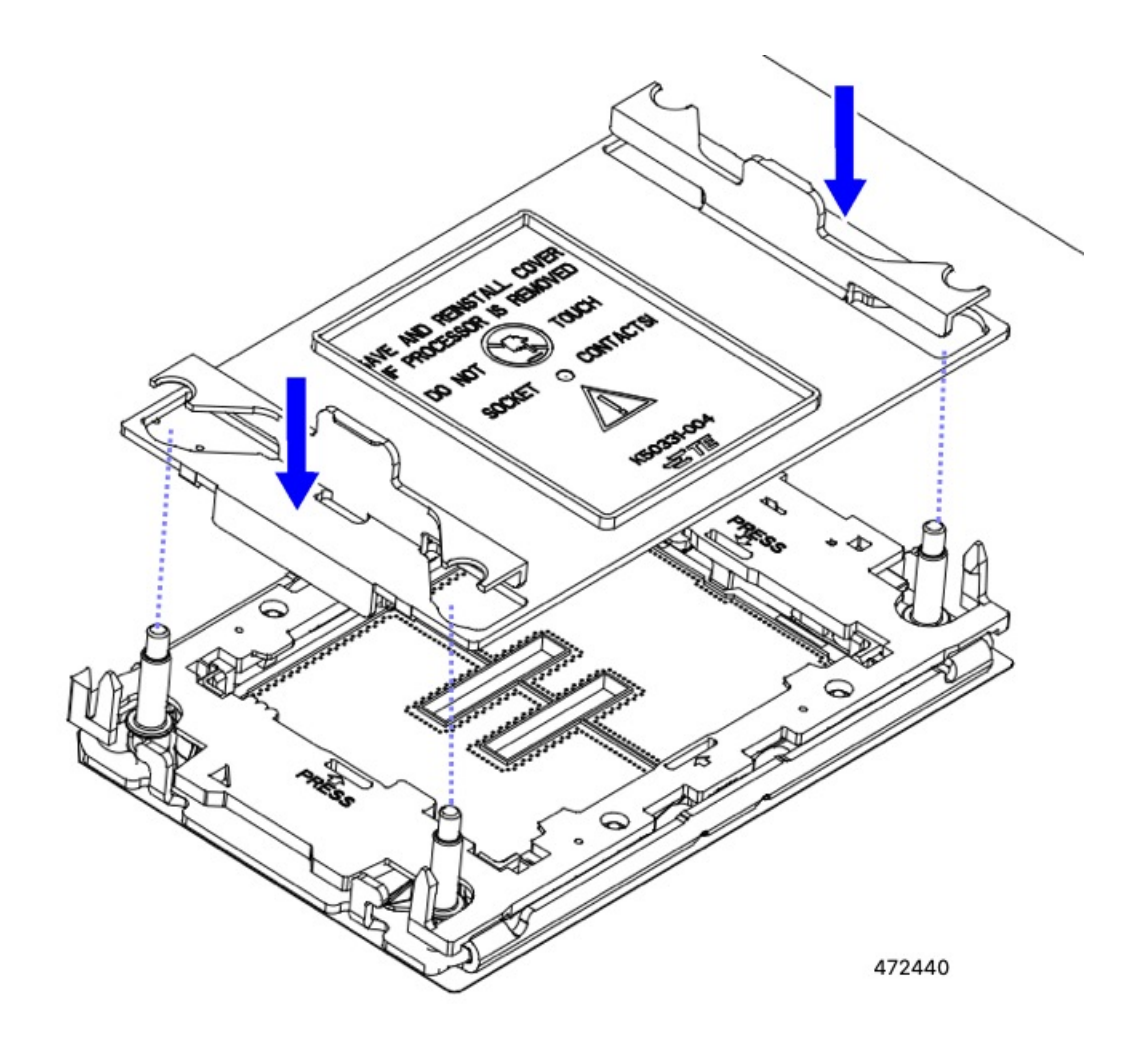

- ステップ **4** CPU クリップを外し、TIM ブレーカーを使用して、CPU キャリアから CPU を取り外します。
	- a) CPU アセンブリを上下逆にして、ヒートシンクが下を向くようにします。 この手順により、CPU 固定クリップにアクセスできるようになります。
	- b) TIM ブレーカーの反対側の端にある CPU キャリアの外側の端をゆっくりと回転して引き上げます(次 の図の 1)。
		- CPU キャリアを曲げるときは注意してください。無理な力を加えると、CPU キャリアが損 傷する可能性があります。CPU クリップを外すのに十分なだけキャリアを曲げます。CPU キャリアから外れるときを確認できるように、この手順の実行中にクリップを必ず確認し てください。 注意
	- c) CPU キャリアのこの端にある CPU クリップを部分的に外すために、TIM ブレーカー (2) を 90 度上向 きにゆっくり持ち上げます。
	- d) CPU キャリアに簡単にアクセスできるように、TIM ブレーカーを U 字型の固定クリップに下げます。
		- (注) TIM ブレーカーが固定クリップに完全に装着されていることを確認します。
- e) TIM ブレーカーから最も近い CPU キャリアの外側の端をゆっくりと引き上げ、CPU クリップのペア (次の図の 3)を外します。
- f) CPU キャリアの短い端を持ち、まっすぐ持ち上げてヒートシンクから取り外します。

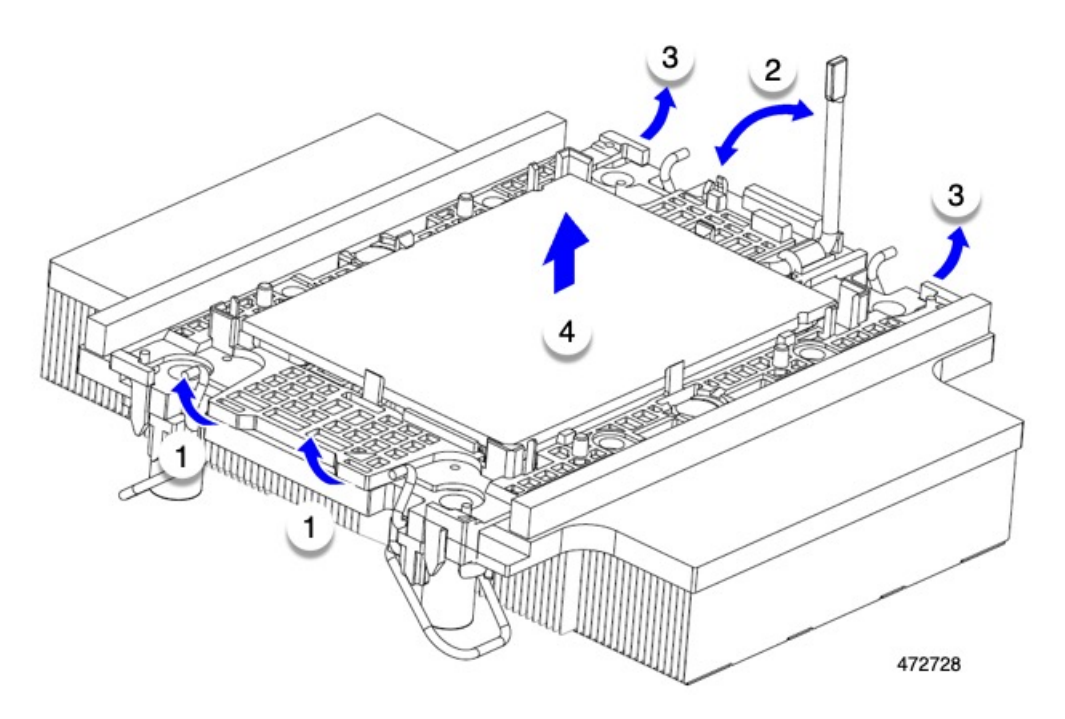

- ステップ **5** CPU とキャリアを取り付け具に移動します。
	- a) すべてのCPUクリップが外れたら、キャリアをつかんで持ち上げ、CPUをヒートシンクから取り外し ます。
		- 取り扱いはキャリアのみ!CPU の金接点には触れないでください。CPU をキャリアから分 離しないでください。 注意
		- キャリアとCPUがヒートシンクから持ち上げられない場合は、CPUクリップを再度外しま す。 (注)
	- b) 付属のクリーニングキット(UCSX-HSCK)を使用して、CPU、CPUキャリア、およびヒートシンクか らすべてのサーマルインターフェイスバリア(サーマルグリス)を取り除きます。
		- 必ずシスコ提供のクリーニングキットのみを使用し、表面、隅、または隙間にサーマルグ リスが残っていないことを確認してください。CPU、CPU キャリア、およびヒートシンク が完全に汚れている必要があります。 重要
	- c) CPU とキャリアを裏返して、PRESS という文字が見えるようにします。
	- d) 固定具の支柱と CPU キャリアと固定具のピン 1 の位置を合わせます。

CPU のピン 1 の位置は三角形で示され、フィクスチャのピン 1 の位置は角度の付いたコーナーです。

e) CPU と CPU キャリアを固定具の上に下ろします。

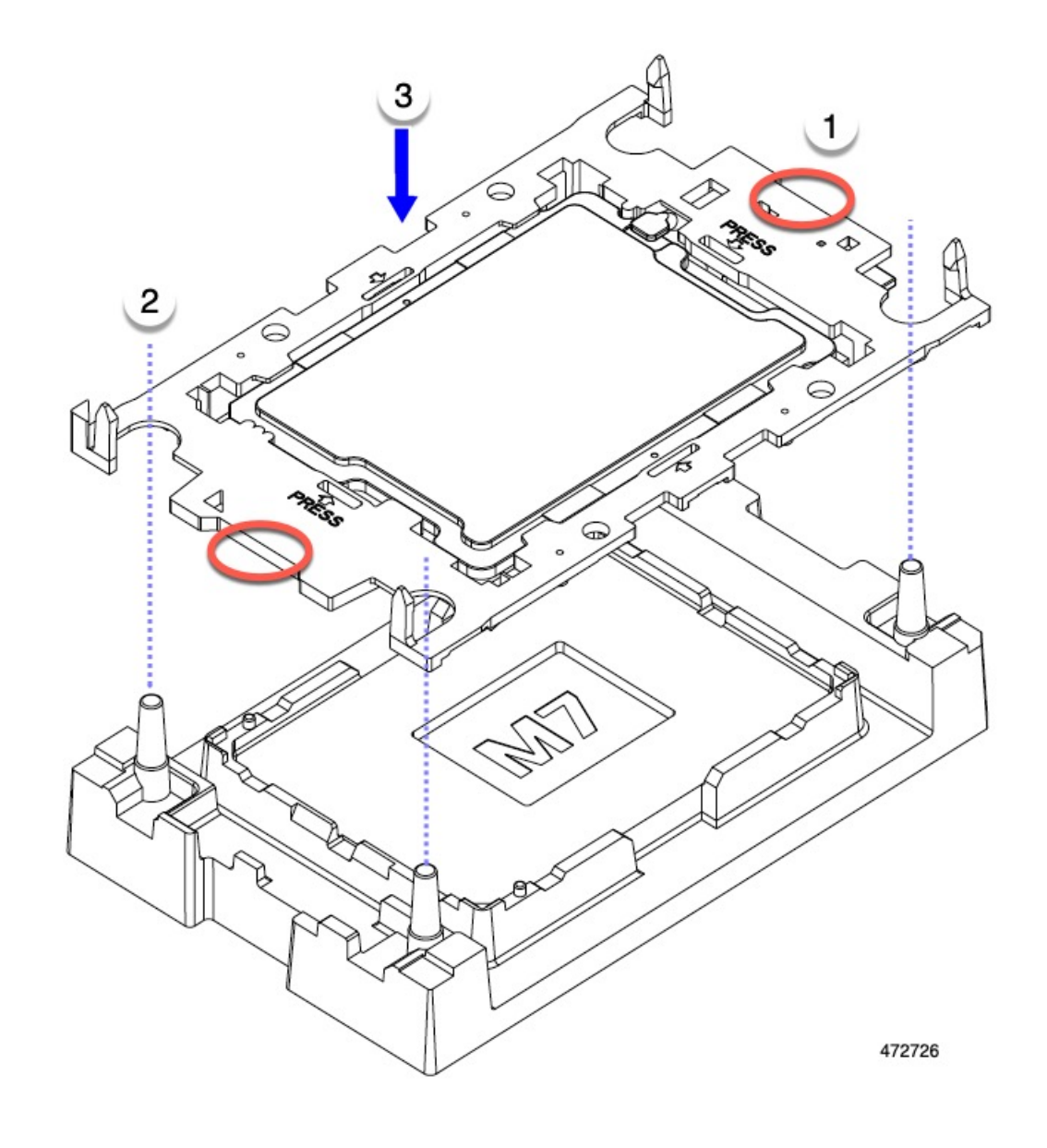

#### 次のタスク

• CPU を取り付けない場合は、CPU ソケットカバーが取り付けられていることを確認しま す。このオプションは、CPU ソケット 2 に対してのみ有効です。これは、CPU ソケット 1 がランタイム展開で常に装着されている必要があるためです。

### **CPU** およびヒートシンクの取り付け

CPU を取り外した場合、または空の CPU ソケットに CPU を取り付ける場合は、この手順を使 用して CPU を取り付けます。

#### 始める前に

CPU ソケット、CPU キャリア、およびヒートシンクを正しく位置合わせして取り付ける必要 があります。これらのパーツの位置合わせ機能については、CPUおよびヒートシンクの位置合 わせ機能 (35 ページ) を参照してください。

ステップ **1** サーバー マザーボードの CPU ソケット ダスト カバー(UUCS-CPU-M7-CVR)を取り外します。

- a) 2 つの垂直タブを内側に押して、ダストカバーを外します。
- b) タブを押したまま、ダストカバーを持ち上げて取り外します。

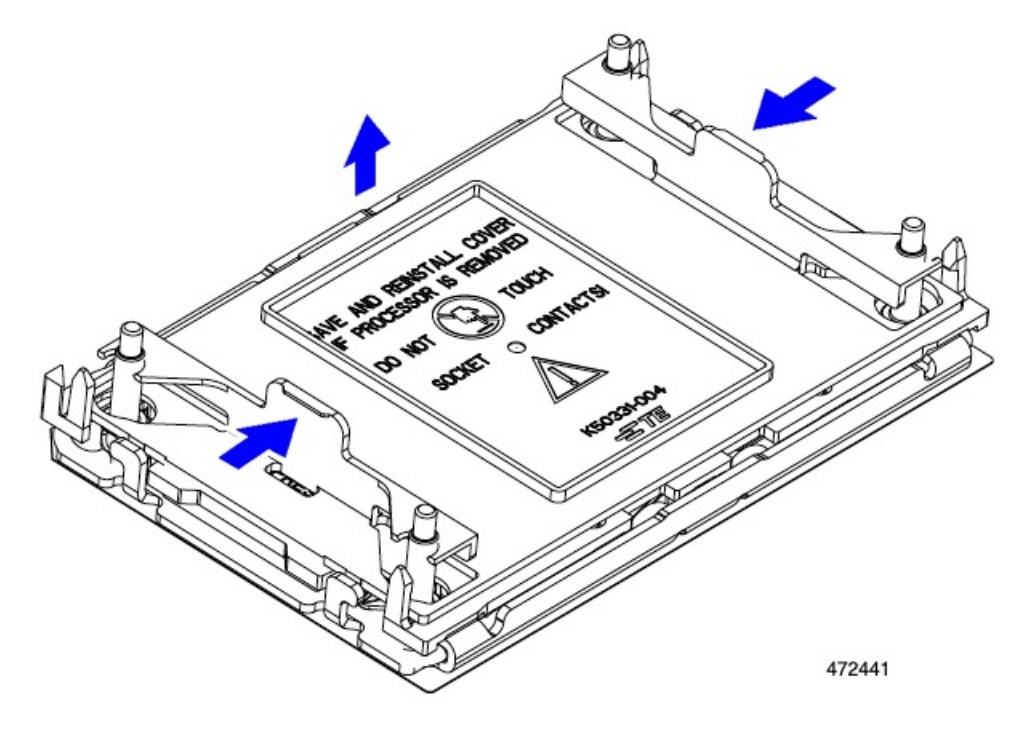

- c) ダストカバーは将来の使用に備えて保管しておいてください。
	- 空の CPU ソケットをカバーしないでください。CPU ソケットに CPU が含まれていない場 合は、CPU ダストカバーを取り付ける必要があります。 注意

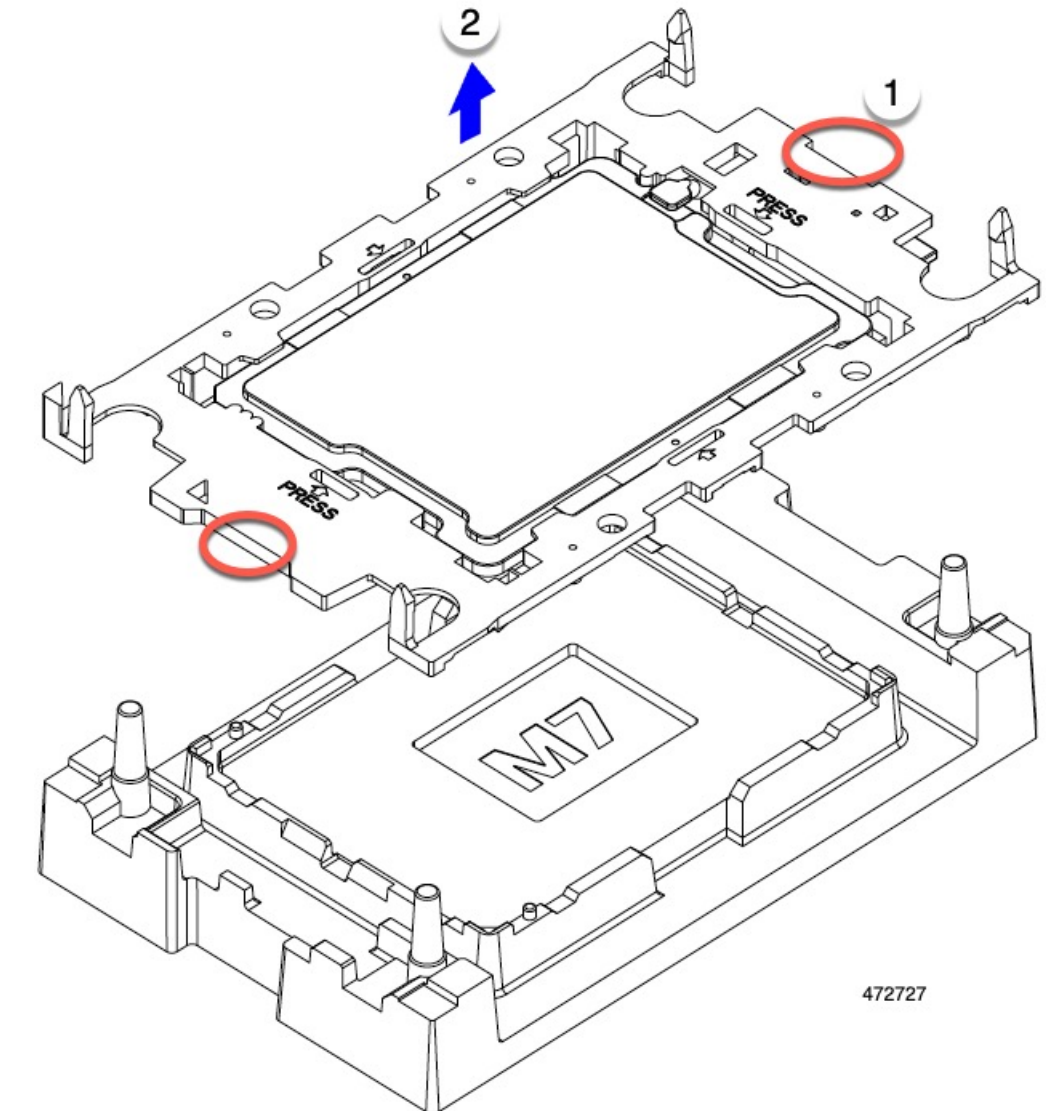

ステップ **2** CPUキャリアの端をつかみ、トレイから取り外し、CPUキャリアを静電気防止用の安全な作業台の上に置

きます。

ステップ **3** 新しい TIM を適用します。

- 適切に冷却し、期待されるパフォーマンスを実現するために、ヒートシンクのCPU側の表面に 新しい TIM を塗布する必要があります。 (注)
	- 新しいヒートシンクを取り付ける場合は、新しいヒートシンクには TIM が塗布されたパッドが付属し ています。ステップ 4 に進みます。
- ヒートシンクを再利用する場合は、ヒートシンクから古い TIM を除去してから、付属のシリンジから 新しい TIM を CPU 表面に塗布する必要があります。次のステップ **a** に進みます。
- a) ヒートシンク クリーニング キット (UCSX-HSCK=) およびスペアの CPU パッケージに同梱されてい るボトル #1 洗浄液をヒートシンクの古い TIM に塗布し、15 秒以上浸しておきます。
- b) ヒートシンク クリーニング キットに同梱されている柔らかい布を使用して、ヒートシンクからすべて の TIM を拭き取ります。ヒートシンクの表面に傷をつけないように注意してください。
- c) ボトル #2 を使用してヒートシンクの底面を完全にきれいにして、ヒートシンクの取り付けを準備しま す。
- d) 新しい CPU (UCS-CPU-TIM=) に付属の TIM のシリンジを使用して、CPU の上部に 1.5 立方センチ メートル (1.5ml) のサーマル インターフェイス マテリアルを貼り付けます。均一に覆うために、次の 図に示すパターンを使用してください。

図 **5 :** サーマル インターフェイス マテリアルの貼り付けパターン

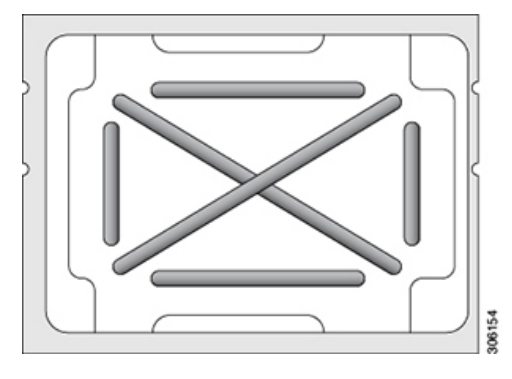

CPU には正しいヒートシンクのみを使用してください。CPU 1 にはヒートシンク UCSX-C-M7-F を使用し、CPU 2 にはヒートシンク UCSX-C-M7-R を使用します。 注意

- ステップ **4** CPU とキャリアにヒートシンクを取り付けます。
	- a) CPU を装着するときに邪魔にならないように、指で保持ワイヤをロック解除位置まで押します。
	- b) ヒートシンクの短い方の端をつかみます。
	- c) ヒートシンクのピン 1 の位置を CPU キャリアのピン 1 の位置に合わせ、ヒートシンクを CPU キャリ アに下ろします。

エンボス三角形が CPU ピン 1 の位置を指している場合、ヒートシンクの向きは正しいです。

ステップ **5** CPU アセンブリを CPU マザーボードソケットに取り付けます。

- a) 回転するワイヤをロックされていない位置に押し込み、取り付けの妨げにならないようにします。
- b) ヒートシンクのキャリアをつかみ、ヒートシンクのピン 1 の位置を CPU ソケットのピン 1 の位置に合 わせ、ヒートシンクを CPU ソケットに装着します。

示されているように、エンボス三角形が CPU ピン 1 の位置を指している場合、ヒートシンクの向きは 正しいです。

ワイヤの脚がヒートシンクの取り付けを妨げないように、回転するワイヤがロックされて いない位置にあることを確認します。 注意

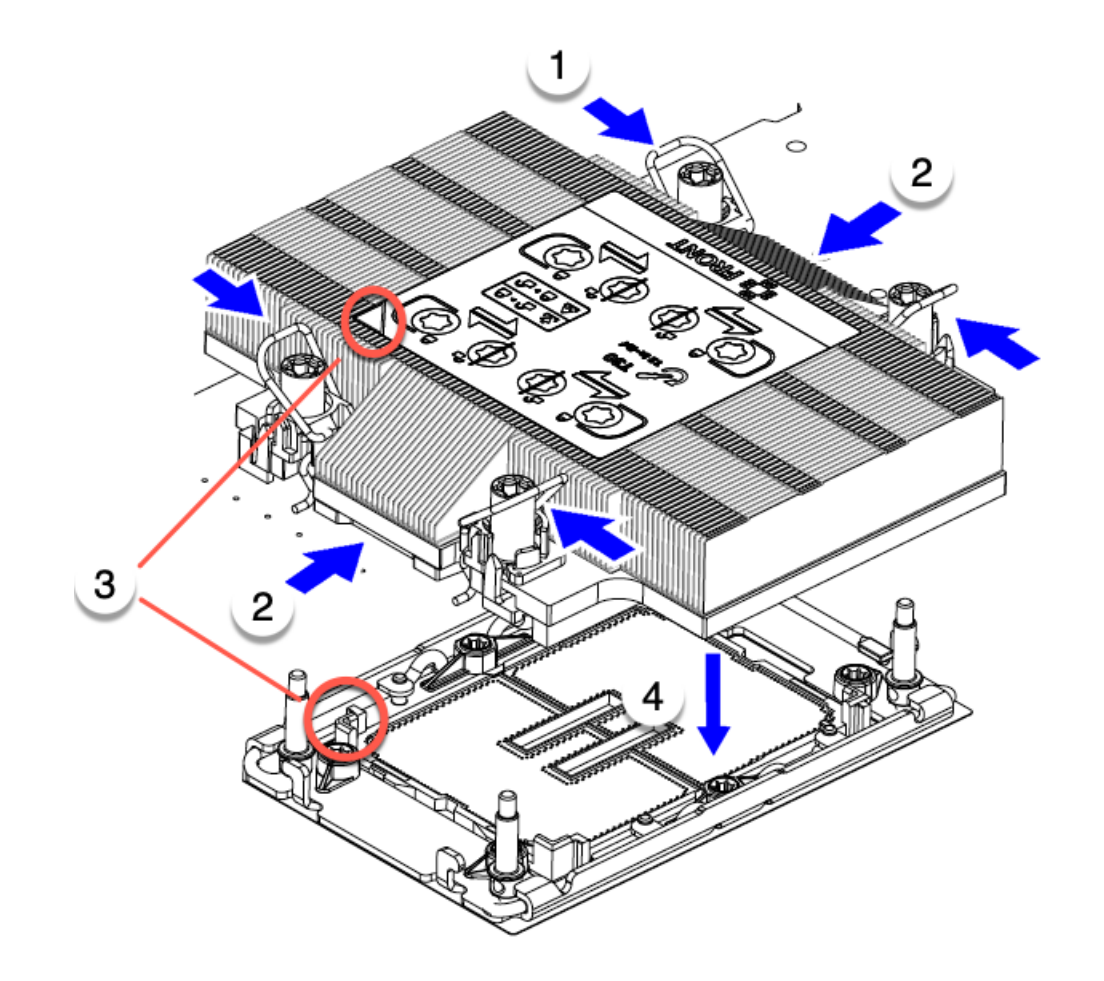

472439

ステップ **6** CPU とヒートシンクをソケットに固定します。

- a) CPU アセンブリを CPU ソケットに固定するために、回転するワイヤを互いに離します。
	- トルクス ドライバを使用して固定ナットを締める前に、回転ワイヤを完全に閉じてくださ い。 注意
- b) T30 トルクスドライバを 12 インチポンドのトルクに設定し、4 個の固定ナットを締めて CPU をマザー ボードに固定します。任意のナットから開始できますが、固定ナットは必ず対角線のパターンで締め てください。

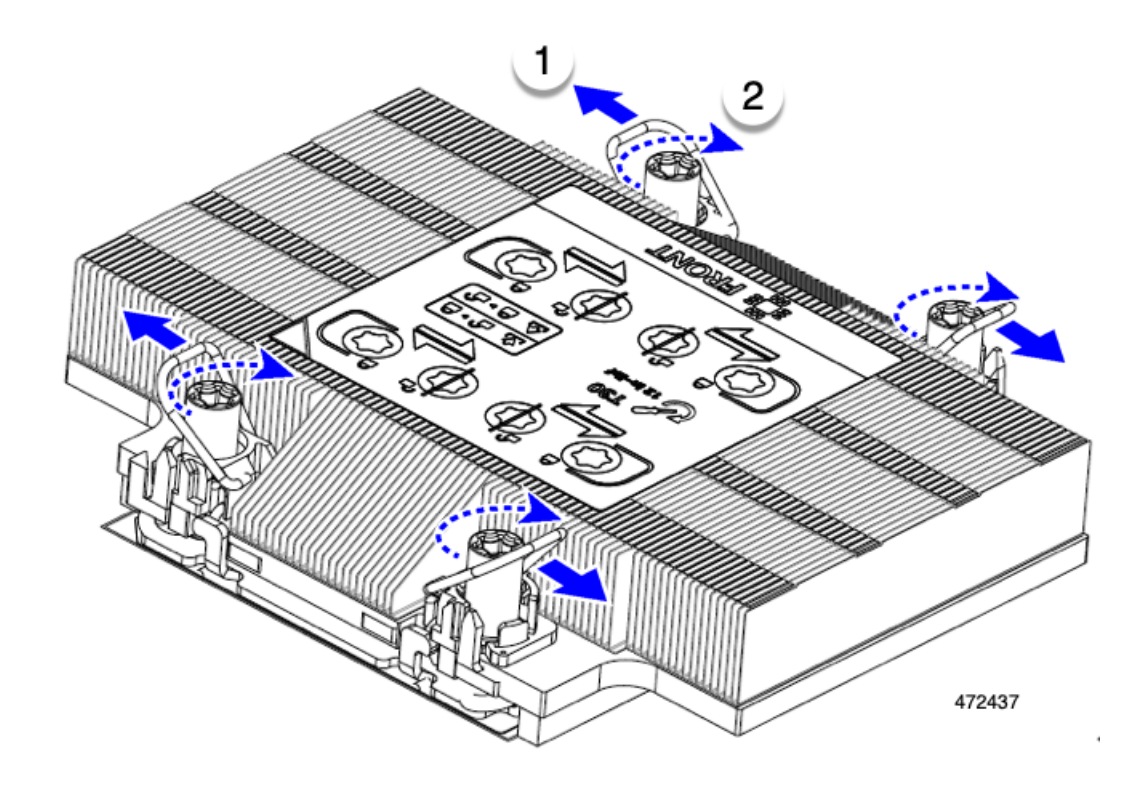

## メモリ (DIMM) の交換

このコンピューティング ノードがサポートする DIMM は頻繁に更新されます。サポートされ ており利用可能な DIMM のリストは、Cisco UCS X410c M7 の仕様書に記載されています。

スペック シートに記載されている DIMM 以外の DIMM は使用しないでください。使用する と、コンピューティングノードに修復不可能な損傷を与え、ダウンタイムが発生する可能性が あります。

### メモリ入力ガイドライン

サポートされているメモリ、メモリ装着ガイドライン、構成とパフォーマンスの詳細について は、『Cisco [UCS/UCSX](https://www.cisco.com/c/dam/en/us/products/collateral/servers-unified-computing/ucs-c-series-rack-servers/c220-c240-x210c-x410c-m7-memory-guide.pdf) M7 メモリ ガイド』の PDF をダウンロードしてください。

#### **DIMM** の識別

識別を容易にするために、各DIMMスロットにはマザーボード上のメモリプロセッサとスロッ トIDが表示されます。列挙文字列全体は、<Processor-ID>\_<channel> <DIMM slot-ID> から構成されています。

たとえば、P1 A1 は CPU 1、DIMM チャネル A、スロット 1 を示します。

また、ブレードを垂直方向に半分に分割することで、どの DIMM スロットがどの CPU に接続 されているかをさらに特定できます。コンピューティング ノードのフロント パネルを左に向 けて、次の手順を実行します。

- CPU 1 および CPU 3 の左側、上と下のすべての DIMM スロットでは、CPU 1 および CPU 3 に接続されています。
- CPU 2 および CPU 4 の左側、上と下のすべての DIMM スロットでは、CPU 2 および CPU 4 に接続されています。

CPU ごとに、16 本の DIMM の各セットは、それぞれに 2 つの DIMM を持つ 8 つのチャネルに 編成されます。各 DIMM スロットには 1 または 2 の番号が付けられており、各 DIMM スロッ ト 1 は青色、各 DIMM スロット 2 は黒色です。各チャネルは文字と数字の 2 つのペアで識別 されます。最初のペアはプロセッサを示し、2 番目のペアはメモリチャネルとチャネル内のス ロットを示します。

- 各 DIMM は、プライマリの CPU 1 (P1) または CPU 2 (P2)、またはセカンダリの CPU 3 (P3) または CPU 4 (P4) のいずれかの CPU に割り当てられます。
- 各 CPU には A から H までのメモリ チャネルがあります。
- 各メモリ チャネルには、2 個のスロット(スロット 1 とスロット 2)があります。
- CPU1 と CPU2 の DIMM スロット ID はプライマリにあります。
	- CPU 1 の場合、P1 A1 と A2、P1 B1 と B2、P1 C1 と C2、P1 D1 と D2、P1 E1 と E2、 P1 F1 と F2、P1 G1 と G2、P1 H1 と H2 です。
	- CPU 2 の場合、P2 A1 と A2、P2 B1 と B2、P2 C1 と C2、P2 D1 と D2、P2 E1 と E2、 P2 F1 と F2、P2 G1 と G2、P2 H1 と H2 です。
- CPU3 および CPU4 の DIMM スロット ID は、セカンダリにあります。
	- CPU 3 の場合、P5 A1 と A2、P3 B1 と B2、P3 C1 と C2、P3 D1 と D2、P3 E1 と E2、 P3 F1 と F2、P3 G1 と G2、P3 H1 と H2 です。
	- CPU 3 の場合、P5 A1 と A2、P3 B1 と B2、P3 C1 と C2、P3 D1 と D2、P3 E1 と E2、 P3 F1 と F2、P3 G1 と G2、P3 H1 と H2 です。

次の図は、プライマリのメモリ スロットとチャネル ID を示します。

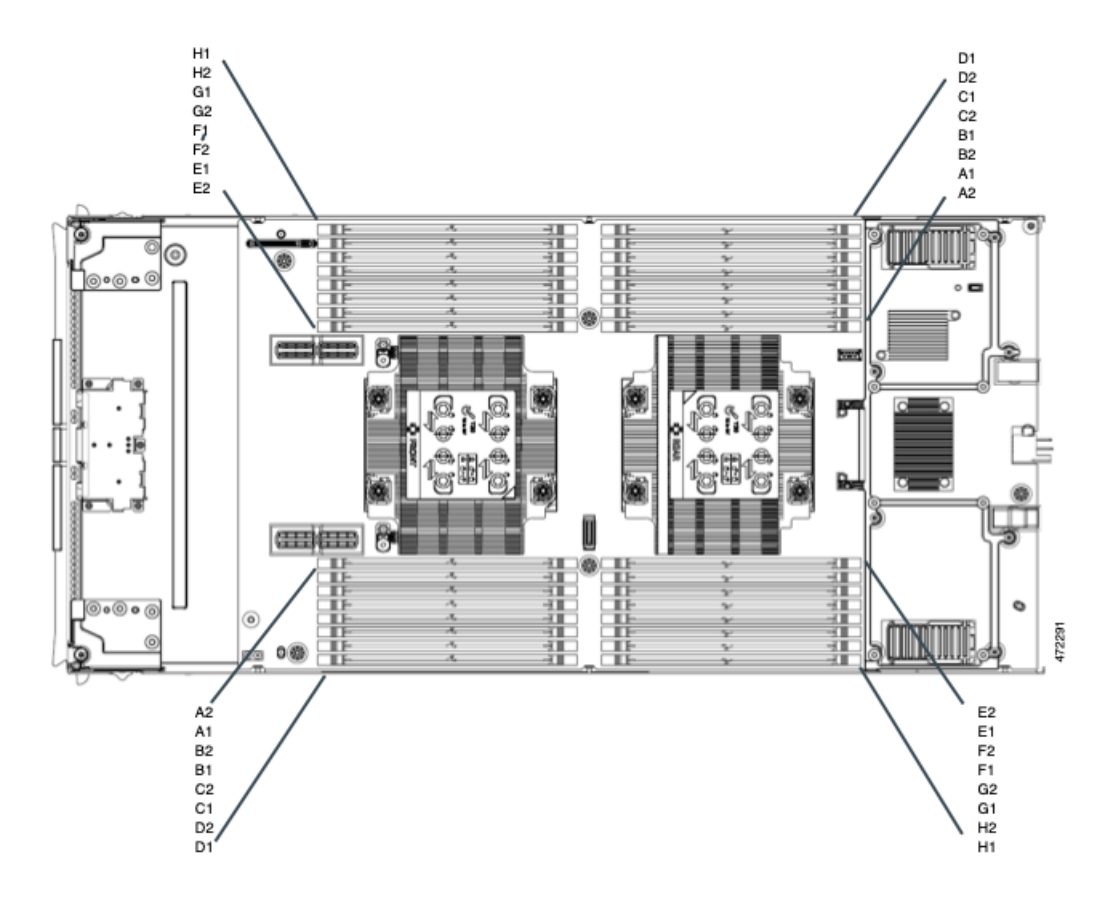

次の図は、セカンダリのメモリ スロットとチャネル ID を示します。セカンダリのメモリ ス ロットとチャネルは、スロットとチャネルが CPU 3 (左側の CPU)と CPU 4 (右側の CPU) に接続されていることを除いて同じです。

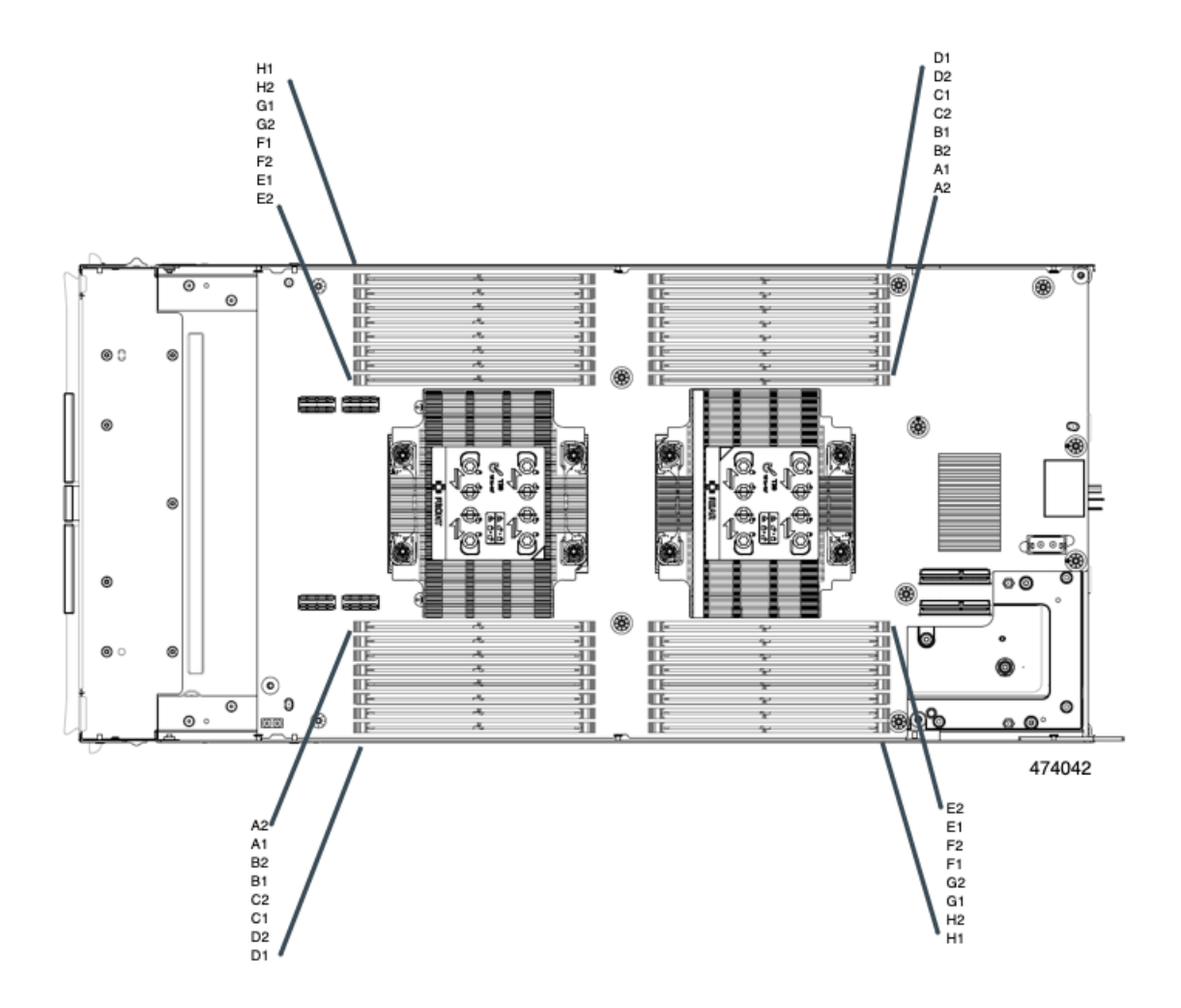

#### メモリ装着順序

メモリスロットは、青色と黒色に色分けされています。色分けされたチャネルの装着順序は、 最初は青色のスロット、次に黒色のスロットです。

最適なパフォーマンスを得るには、CPU の数および CPU あたりの DIMM の数に応じて、次の 表に示す順序で DIMM を装着します。

次の DIMM 装着規則に注意してください。

• ソケットごとに少なくとも 1 つの DDR5 DIMM が必要です。

1 つのチャネルに DIMM が 1 つしか装着されていない場合は、そのチャネルの CPU から 最も離れたスロットに装着します。

常に、DIMM0 に続いて DIMM1 の電気負荷が高い DIMM を装着します。

この表に、サポートされている設定を示します。その他の構成では、パフォーマンスが低下し ます。 (注)

次の表に、DDR5 DIMM のメモリ装着順序を示します。

#### 表 **<sup>1</sup> : DIMM** 装着順序

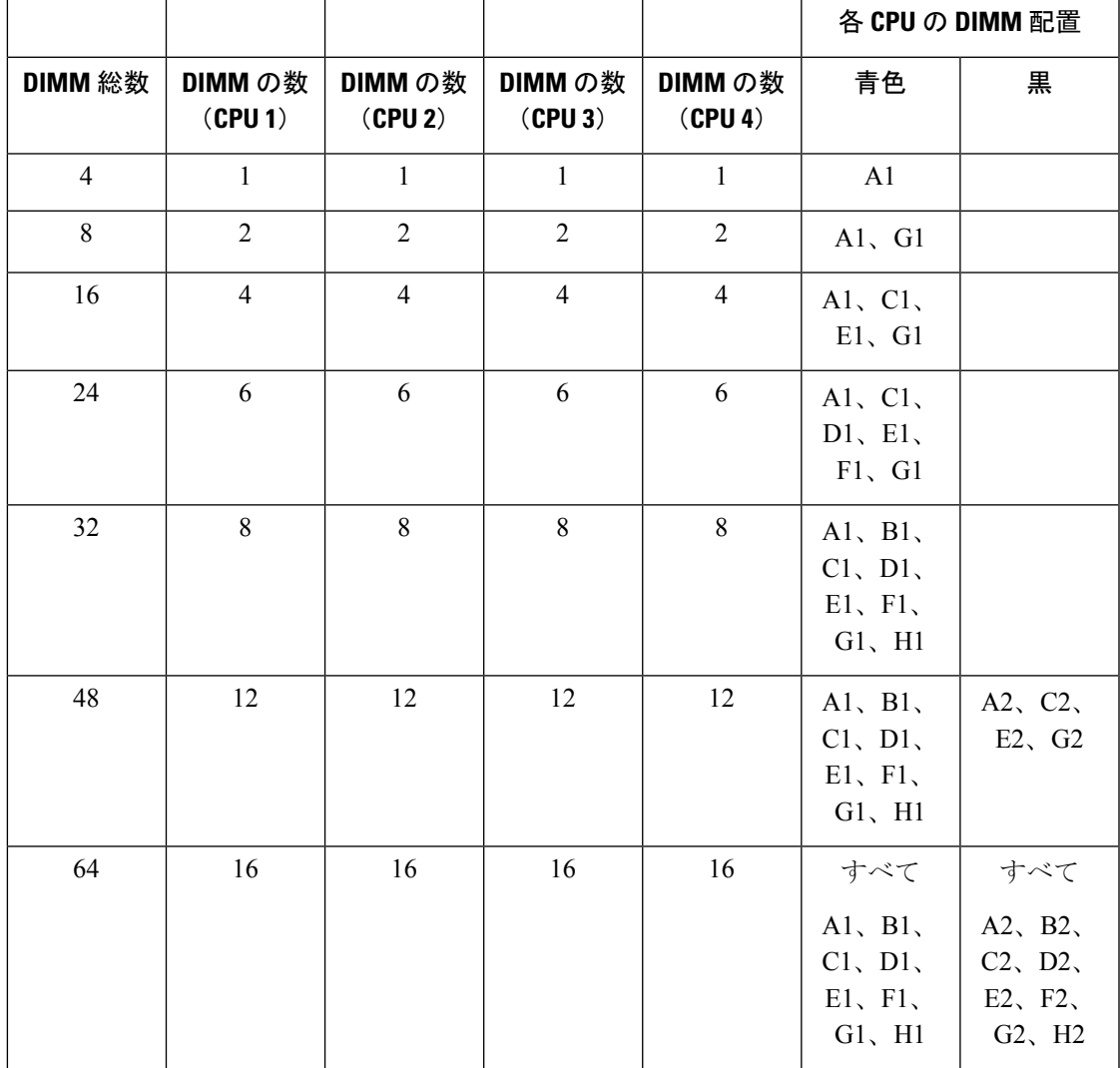

#### **DIMM** スロットキーイングの考慮事項

各 CPU ソケットに接続する DIMM スロットは、互いに 180 度向きになっています。したがっ て、CPU 1 の DIMM スロットと CPU 2 の DIMM スロットを比較、または CPU 3 と CPU 4 の DIMMスロットを比較すると、DIMMは同じ方法で取り付けられません。代わりに、CPU2と 4 と比較して、CPU 1 および 3 に取り付けられた DIMM を取り付ける場合、DIMM の向きを 180 度変更する必要があります。

取り付けを容易にするために、DIMMは正しく取り付けられるように設計されています。DIMM を取り付けるときは、必ず DIMM スロットのキーが DIMM の切り欠きと揃っていることを確 認してください。

$$
\sqrt{V}
$$

DIMM をソケットに装着しているときに抵抗を感じる場合は、無理に押し込まないでくださ 注意 い。DIMM またはスロットが損傷するおそれがあります。スロットのキーイングを確認し、 DIMM の下部のキーイングと照合します。スロットのキーと DIMM の切り込みが揃ったら、 DIMM を再度取り付けます。

### **DIMM** または **DIMM** ブランクの取り付け

DIMM または DIMM ブランク(UCS-DDR5-BLK=)をコンピューティング ノードのスロット に取り付けるには、次の手順に従います。

- ステップ **1** 両側の DIMM コネクタ ラッチを開きます。
- ステップ **2** スロットの所定の位置でカチッと音がするまで、DIMM の両端を均等に押します。
	- DIMM のノッチがスロットに合っていることを確認します。ノッチが合っていないと、DIMM またはスロット、あるいはその両方が破損するおそれがあります。 (注)

ステップ **3** DIMM コネクタ ラッチを内側に少し押して、ラッチを完全にかけます。

ステップ **4** すべてのスロットにDIMMまたはDIMMブランクを装着します。スロットを空にすることはできません。

図 **6 :** メモリの取り付け

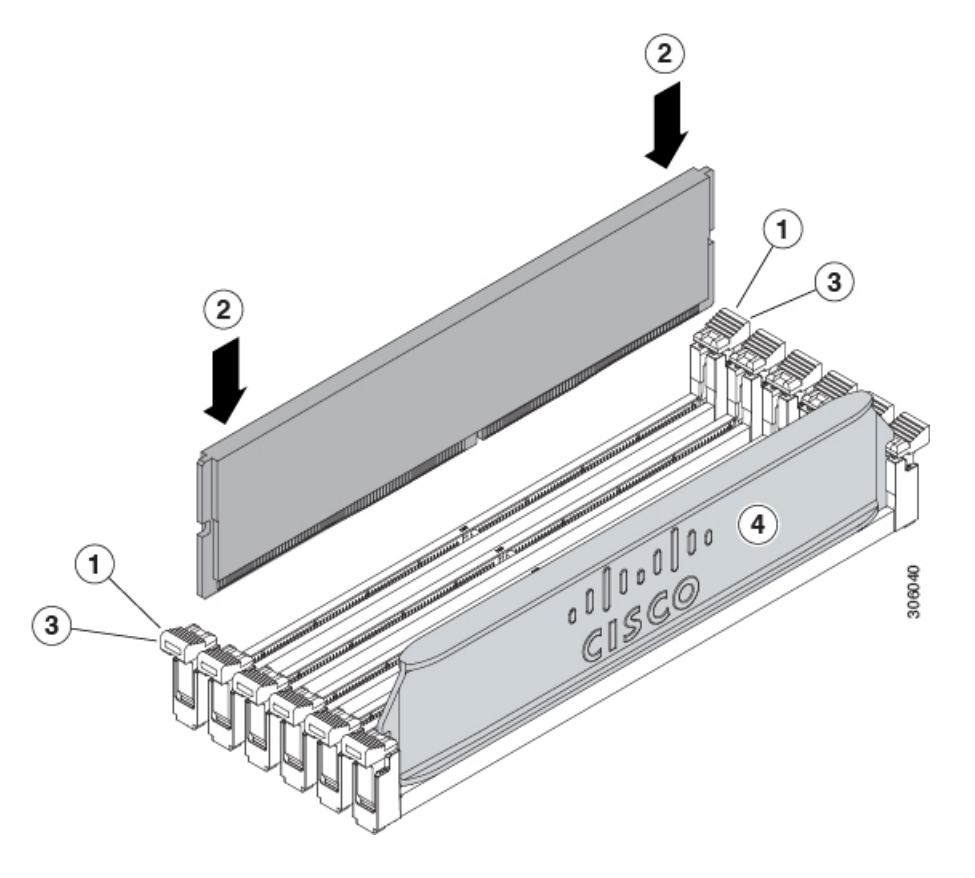

## ブリッジ カードの保守

コンピューティングノードは、リアメザニンMLOMスロットとVICスロットの間にあるCisco UCS シリーズ 15000 ブリッジ カード(UCSX-V5-BRIDGE-D)をサポートします。ブリッジ カードは、Cisco X410c M7 コンピューティング ノードなどのUCS X シリーズ コンピューティ ング ノードを次のコンピューティング ノードを含むサーバー シャーシのインテリジェント ファブリック モジュール(IFM)に接続します。

- Cisco UCS 9108 25G インテリジェント ファブリック モジュール(UCSX-I-9108-25G)
- Cisco UCS X9108 100G インテリジェント ファブリック モジュール(UCSX-I-9108-100G)

次の項を参照してください。

- ブリッジ カードの取り外し (54 ページ)
- ブリッジ カードの取り付け (55 ページ)

### ブリッジ カードの取り外し

ブリッジ カードを取り外すには、次の手順を使用します。

- ステップ1 コンピューティング ノードを取り外します。
	- a) コンピューティングノードの電源を切り、電源を切ります。
	- b) コンピューティングノードをシャーシから取り外します。場合によっては、背面パネルからケーブル を取り外して隙間を空ける必要があります。
	- c) コンピューティングノードの上部カバーを外します。コンピューティングノードカバーの取り外し(3 ページ)を参照してください。
- ステップ **2** マザーボードからブリッジ カードを取り外します。
	- a) #2 のプラス ドライバを使用して非脱落型ねじを緩めます。
	- b) ブリッジ カードをソケットから持ち上げます。
		- (注) ブリッジ カードを軽く揺すって、取り外す必要がある場合があります。

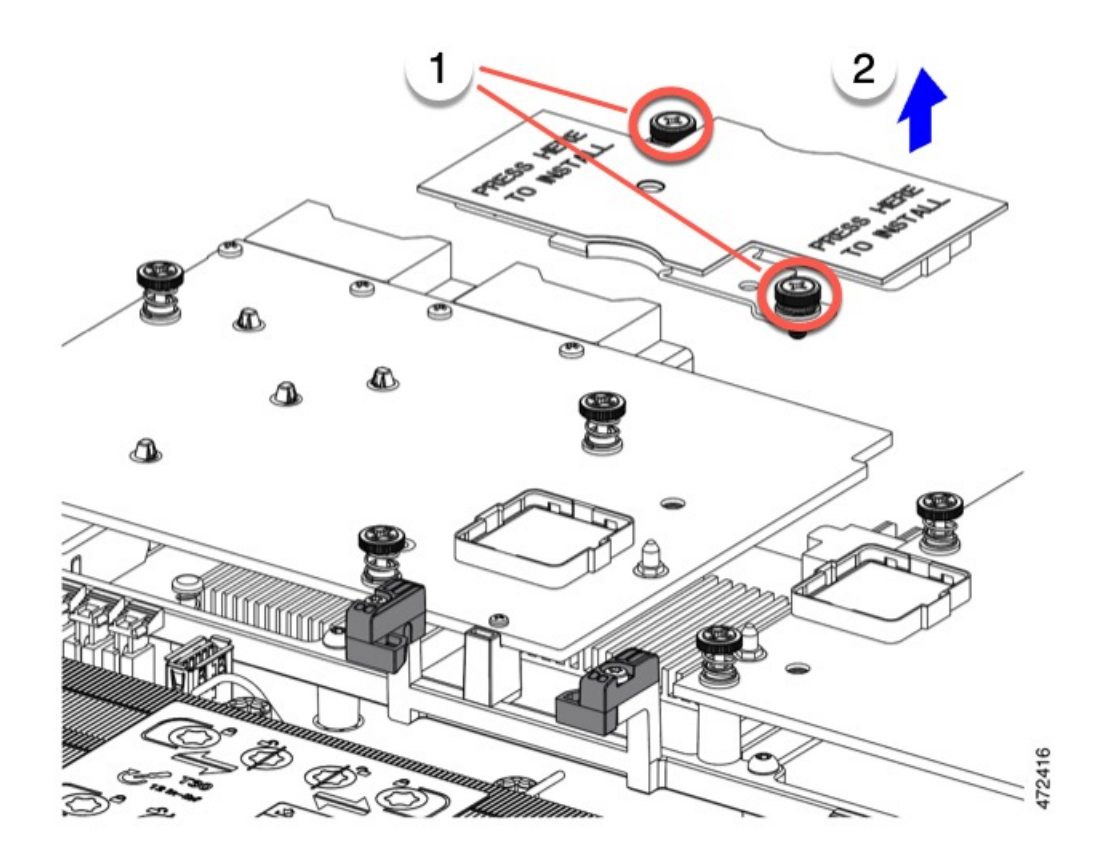

#### 次のタスク

適切なオプションを選択してください。

- MLOM でサービスを実行します。mLOM のサービス (56 ページ)を参照してください。
- VIC でサービスを実行します。VIC の保守 (59 ページ) を参照してください。
- ブリッジ カードを取り付け直します。「ブリッジ カードの取り付け」を参照してくださ い。

### ブリッジ カードの取り付け

Cisco UCS VIC 14000 シリーズブリッジは、mLOM と VIC 間のデータ接続を提供する物理カー ドです。ブリッジカードを取り付けるには、次の手順を実行します。

コネクタが MLOM および VIC のソケットに合うように、ブリッジカードを上下逆に取り付け ます。 (注)

#### 始める前に

ブリッジカードを取り付けるには、コンピューティングノードに mLOM と VIC を取り付ける 必要があります。ブリッジカードは、これら2つのカードをつなぎ、カード間の通信を可能に します。

これらのコンポーネントがまだインストールされていない場合は、ここでインストールしま す。以下を参照してください。

- mLOM VIC に加えてリア メザニン カードを取り付ける (61 ページ)
- ステップ **1** ブリッジカードの向きは、Press Here to Install(ここを押して取り付け)というテキストが自分の方を向く ようにします。
- ステップ **2** コネクタが MLOM および VIC のソケットと揃うようにブリッジカードの位置を合わせます。

ブリッジカードの向きが正しい場合、部品のシートメタルの穴が VIC の位置合わせピンと一致します。

ステップ3 ブリッジカードを MLOM および VIC カードの上に置き、Press Here to Install (ここを押して取り付け)と いうテキストがある部分を均等に押します。

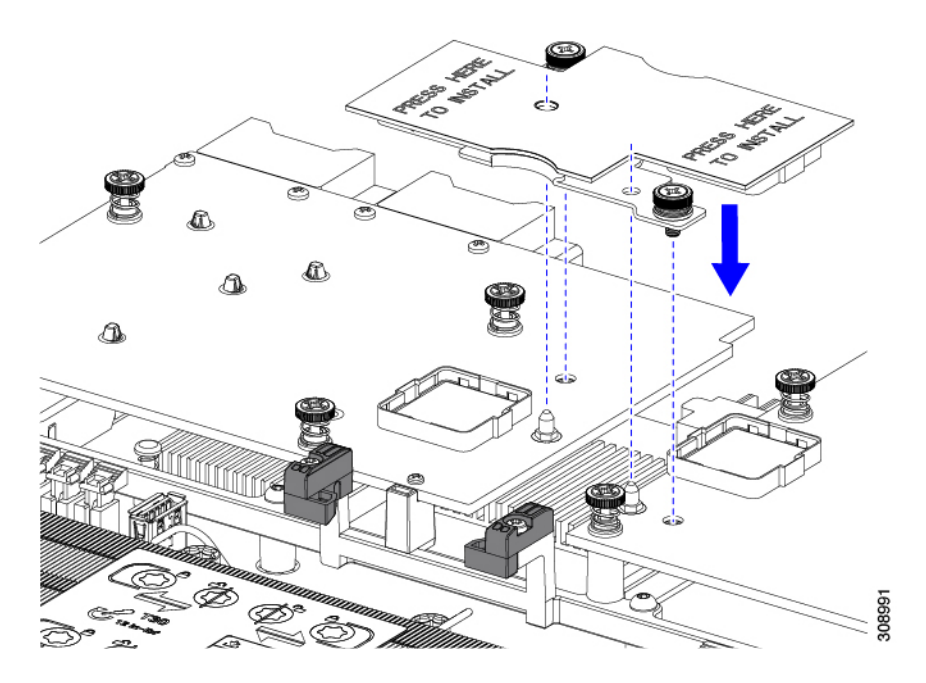

- ステップ **4** ブリッジカードが正しく装着されたら、#2 プラスドライバを使用して非脱落型ネジを固定します。
	- 非脱落型ネジがきちんと取り付けられていることを確認します。ただし、ネジをはがす危険性 があります。 注意

## **mLOM** のサービス

背面パネルでの接続性を向上させるため、UCSX410cM7コンピューティングノードではモジュ ラ LOM(mLOM)カードがサポートされています。mLOM ソケットは、マザーボードの背面 隅にあります。

MLOM ソケットには、Gen-3 x16 の PCIe レーンがあります。コンピューティングノードが 12 Vのスタンバイ電源モードであり、ネットワーク通信サービス インターフェイス (NCSI) プ ロトコルをサポートしている場合、ソケットには電力が供給され続けます。

mLOM カードを保守するには、次の手順を実行します。

- mLOM カードの取り付け (58 ページ)
- mLOM の取り外し (56 ページ)

### **mLOM** の取り外し

コンピューティングノードは、背面メザニンスロットでmLOMをサポートします。mLOMを交 換するには、次の手順を実行します。

- ステップ1 コンピューティング ノードを取り外します。
	- a) コンピューティングノードの電源を切り、電源を切ります。
	- b) コンピューティングノードをシャーシから取り外します。場合によっては、背面パネルからケーブル を取り外して隙間を空ける必要があります。
	- c) コンピューティングノードの上部カバーを外します。コンピューティングノードカバーの取り外し (3 ページ)を参照してください。
- ステップ **2** コンピューティングノードに UCS VIC 15000 シリーズブリッジがある場合は、カードを取り外します。 ブリッジ カードの取り外し (54 ページ)を参照してください。
- ステップ **3** MLOM を取り外します。
	- a) #2 プラス ドライバを使用して非脱落型ネジを緩めます。
	- b) MLOM をソケットから持ち上げます。

ソケットから取り外すには、持ち上げる際にmLOMカードをゆっくりと振る必要がある場合がありま す。

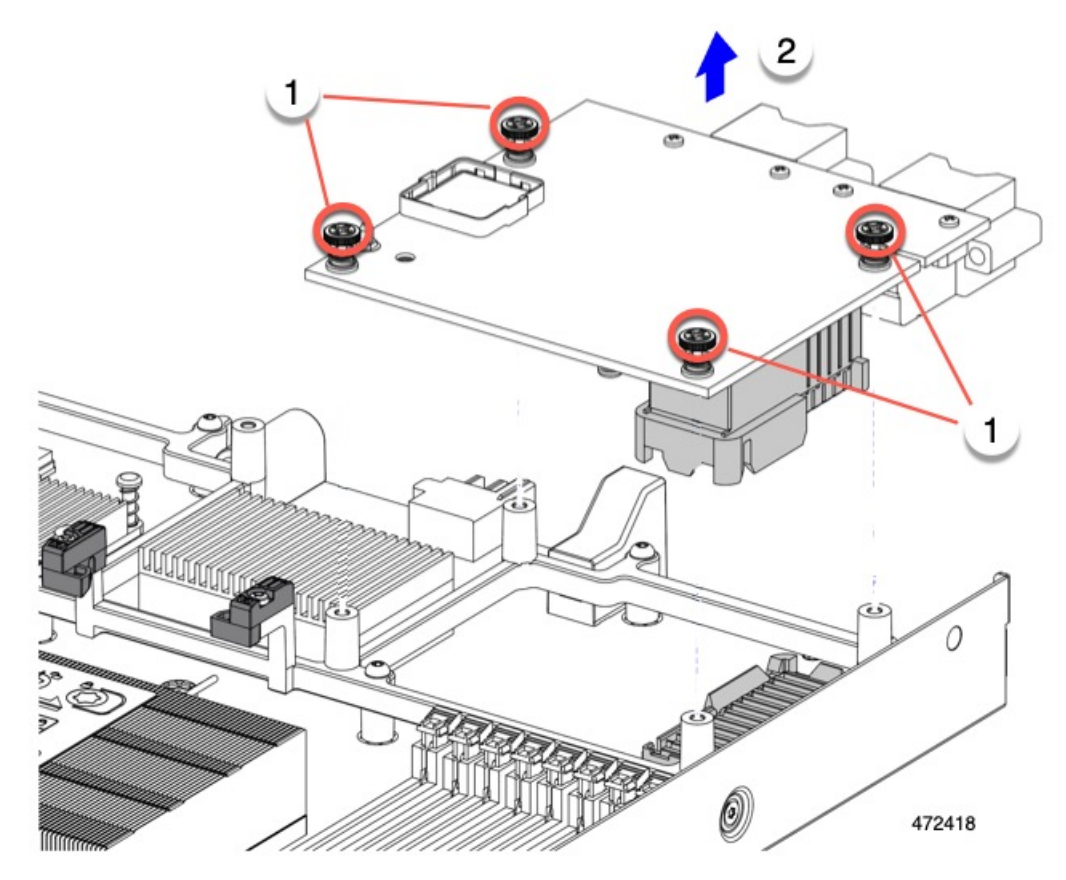

#### 次のタスク

保守が完了したら、VIC を取り付け直します。「mLOM VIC に加えてリア メザニン カードを 取り付ける (61 ページ)」を参照してください。

### **mLOM** カードの取り付け

このタスクを使用して、コンピューティングノードに mLOM をインストールします。

#### 始める前に

コンピューティングノードがまだシャーシから取り外されていない場合は、電源を切り、すぐ に取り外します。コンピューティングノードを取り外すには、ケーブルを取り外す必要がある 場合があります。

トルク ドライバーを用意します。

ステップ **1** 上部カバーを取り外します。

コンピューティングノードカバーの取り外し (3ページ)を参照してください。

ステップ **2** ソケットが下を向くように mLOM カードを向けます。

ステップ **3** mLOM カードをマザーボードのソケットと揃え、ブリッジ コネクタが内側を向くようにします。

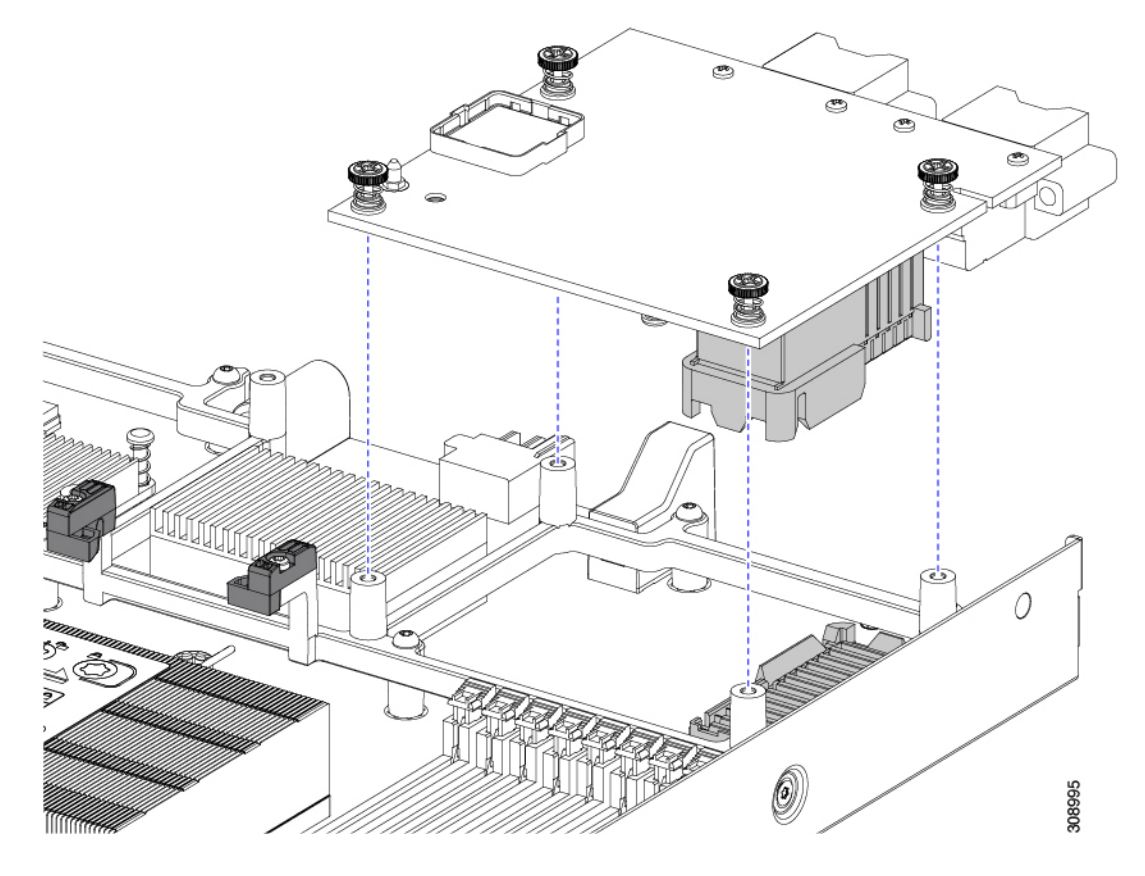

- ステップ **4** カードを水平に保ち、下ろし、しっかりと押してカードをソケットに装着します。
- ステップ **5** #2 プラス トルク ドライバーを使用して、非脱落型蝶ネジを 4 インチポンドのトルクで締め、カードを固 定します。
- ステップ **6** コンピューティングノードにブリッジカードがある場合(Cisco UCS VIC 15000シリーズブリッジ)、ブ リッジカードを再接続します。

ブリッジ カードの取り付け (55 ページ)を参照してください。

- ステップ **7** コンピューティングノードの上部カバーを元に戻します。
- ステップ **8** コンピューティングノードをシャーシに再挿入します。ケーブルを交換し、電源ボタンを押してコンピュー ティングノードの電源をオンにします。

## **VIC** の保守

UCS X410c M7コンピューティングノードは、リアメザニンスロットの仮想インターフェイス カード(VIC)をサポートします。VIC のサイズは、ハーフスロットまたはフルスロットのい ずれかです。

次の VIC はコンピューティングノードでサポートされます。

表 **2 : Cisco UCS X410c M7** でサポートされる **VIC**

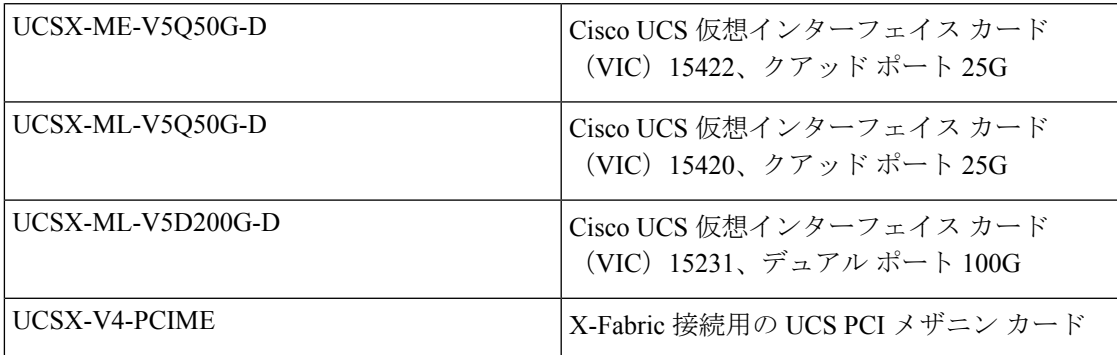

### **Cisco** 仮想インターフェイス カード(**VIC**)に関する考慮事項

このセクションでは、VICカードのサポートおよびこのコンピューティングノードに関する特 別な考慮事項をについて説明します。

• メザニンカードが1つしかないブレードは、サポートされていない構成です。この設定で は、Intersightなどの管理ソフトウェアを介したブレード検出は行われません。エラーは表 示されません。

### **VIC** の取り外し

コンピューティング ノードは、コンピューティング ノードの背面にある VIC をサポートしま す。VIC を取り外すには、次の手順を実行します。

- ステップ1 コンピューティング ノードを取り外します。
	- a) コンピューティングノードの電源を切り、電源を切ります。
	- b) コンピューティングノードをシャーシから取り外します。場合によっては、背面パネルからケーブル を取り外して隙間を空ける必要があります。
	- c) コンピューティングノードの上部カバーを外します。コンピューティングノードカバーの取り外し (3 ページ)を参照してください。
- ステップ **2** コンピューティングノードに UCS VIC 15000 シリーズブリッジがある場合は、カードを取り外します。 ブリッジ カードの取り外し (54 ページ)を参照してください。

#### ステップ **3** VIC を取り外します。

- a) #2 プラス ドライバを使用して非脱落型ネジを緩めます。
- b) VIC をソケットから持ち上げます。
	- ソケットから取り外すには、持ち上げる際にmLOMカードをゆっくりと振る必要がある場合がありま す。

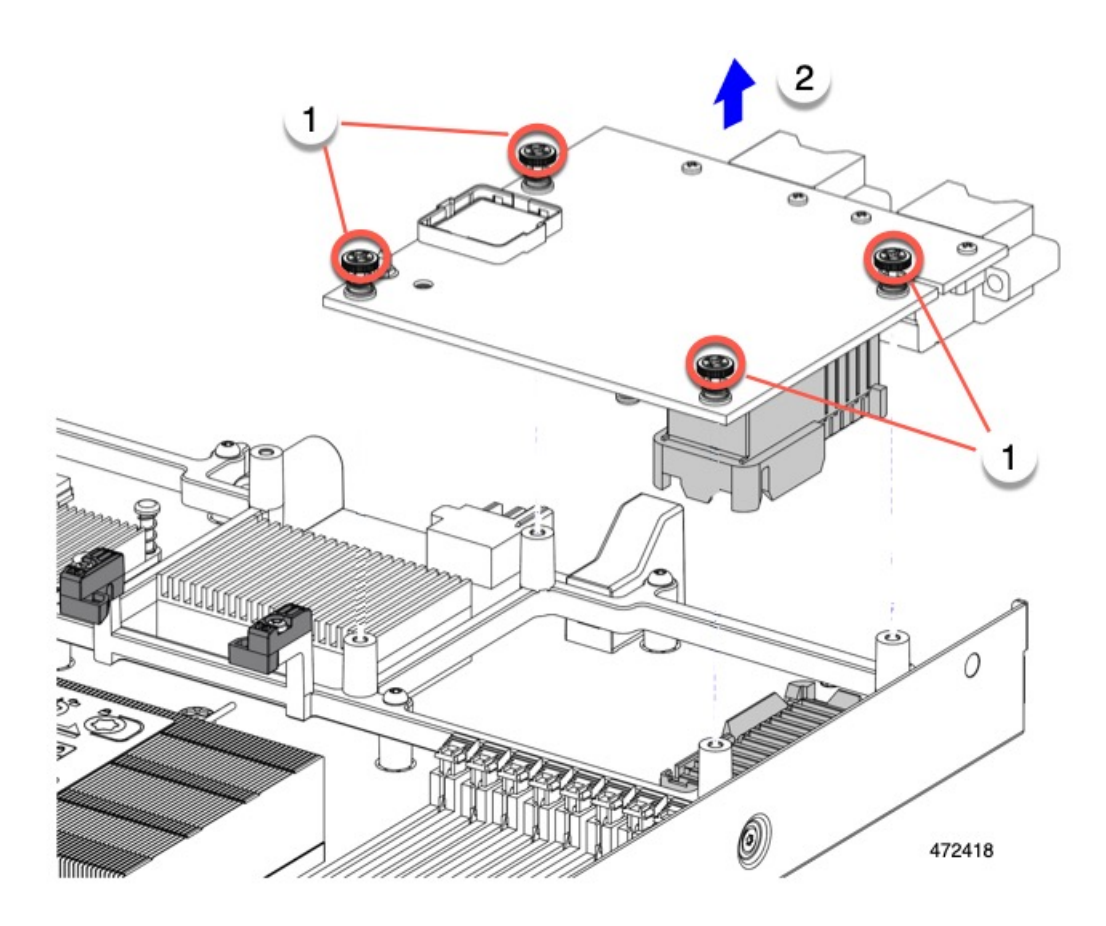

#### 次のタスク

VIC を取り付けます。「mLOM VIC に加えてリア メザニン カードを取り付ける (61 ペー ジ)」を参照してください。

### **mLOM VIC** に加えてリア メザニン カードを取り付ける

コンピューティングノードには、フルサイズのmLOMがない限り、仮想インターフェイスカー ド(VIC)を装着できる背面メザニンスロットがあります。別個の mLOM と VIC の場合は、 別のコンポーネント(mLOM と VIC 間のデータ接続を提供するために UCS VIC 15000 シリー ズブリッジが必要です)。ブリッジ カードの取り付け (55 ページ)を参照してください。

背面メザニンスロットに VIC を取り付けるには、次の作業を実行します。

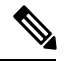

(注)

コネクタがコンピューティングノードのソケットに合うように、VIC を上下逆に取り付けま す。

#### 始める前に

トルク ドライバーを集めます。

- ステップ **1** 非脱落型ネジを上向き、コネクタを下向きにして、VIC の向きを合わせます。
- ステップ **2** 非脱落型ネジがネジ式スタンドオフに合うように VIC を合わせ、ブリッジカードのコネクタが内側を向く ようにします。
- ステップ **3** VIC レベルを保持し、それを下げて、コネクタをソケットにしっかりと押し込みます。

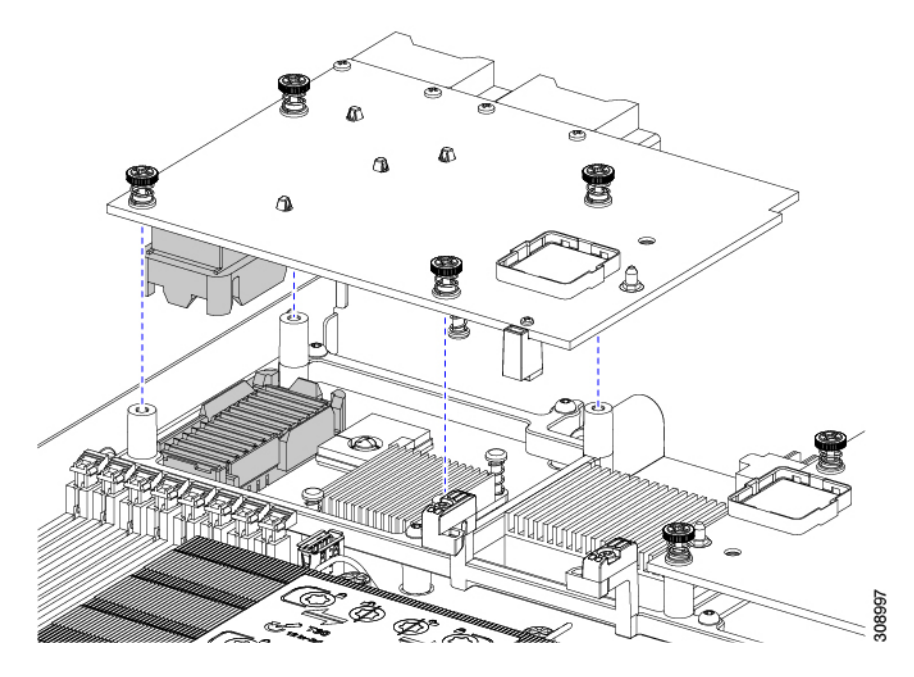

ステップ **4** No.2 プラス トルク ドライバーを使用して非脱落型ネジを 4 インチポンドのトルクで締め、VIC をコン ピューティング ノードに固定します。

#### 次のタスク

- mLOMカードがすでに取り付けられている場合は、ブリッジカードを取り付けます。「ブ リッジ カードの取り付け (55 ページ)」に進みます。
- そうでない場合は、ブリッジカードを取り付ける前に mLOM を取り付けます。「mLOM カードの取り付け (58 ページ)」に進みます。

## トラステッドプラットフォームモジュール**(TPM)**のサー ビス

トラステッド プラットフォーム モジュール (TPM) は、コンピューティング ノードの認証に 使用するアーティファクトを安全に保存できるコンポーネントです。これらのアーティファク トには、パスワード、証明書、または暗号キーを収録できます。プラットフォームが信頼性を 維持していることを確認するうえで効果的なプラットフォームの尺度の保存でも、TPM を使 用できます。すべての環境で安全なコンピューティングを実現するうえで、認証(プラット フォームがその表明どおりのものであることを証明すること)および立証(プラットフォーム が信頼でき、セキュリティを維持していることを証明するプロセス)は必須の手順です。これ は Intel の Trusted Execution Technology(TXT)セキュリティ機能の要件であり、TPM を搭載し たコンピューティング ノードの BIOS 設定でイネーブルにする必要があります。

UCS X410c M7 コンピューティング ノードは、FIPS140-2 準拠で CC EAL4+ 認証 (UCSX-TPM-002C=)の Trusted Platform Module 2.0 をサポートしています。

TPM をインストールして有効にするには、トラステッド プラットフォーム モジュールのイ ネーブル化 (63 ページ) にアクセスしてください。

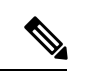

TPM の取り外しは、リサイクルと e 廃棄物の目的でのみサポートされます。TPM を取り外す と、パーツが破損し、再インストールできなくなります。 (注)

### トラステッド プラットフォーム モジュールのイネーブル化

トラステッド プラットフォーム モジュール (TPM) は、コンピューティング ノードの認証に 使用するアーティファクトを安全に保存できるコンポーネントです。これらのアーティファク トには、パスワード、証明書、または暗号キーを収録できます。プラットフォームが信頼性を 維持していることを確認するうえで効果的なプラットフォームの尺度の保存でも、TPM を使 用できます。すべての環境で安全なコンピューティングを実現するうえで、認証(プラット フォームがその表明どおりのものであることを証明すること)および立証(プラットフォーム が信頼でき、セキュリティを維持していることを証明するプロセス)は必須の手順です。これ は Intel の Trusted Execution Technology (TXT) セキュリティ機能の要件であり、TPM を搭載し たコンピューティング ノードの BIOS 設定でイネーブルにする必要があります。

ステップ1 TPM のハードウェアを取り付けます。

- a) シャーシのコンピューティング ノードをデコミッションし、電源をオフにしてから取り外します。
- b) コンピューティングノードカバーの取り外し (3 ページ) の説明に従って、コンピューティングノー ドから上部カバーを取り外します。
- c) コンピューティング ノードのマザーボード上の TPM ソケットに TPM を取り付け、付属の一方向ネジ を使用して固定します。TPM ソケットの位置については、次の図を参照してください。
- d) コンピューティング ノードをシャーシに戻して自動的に再認識、再関連付け、および再始動が行われ るようにします。
- e) 次のステップに進み、コンピューティング ノード の BIOS で TPM サポートを有効にします。

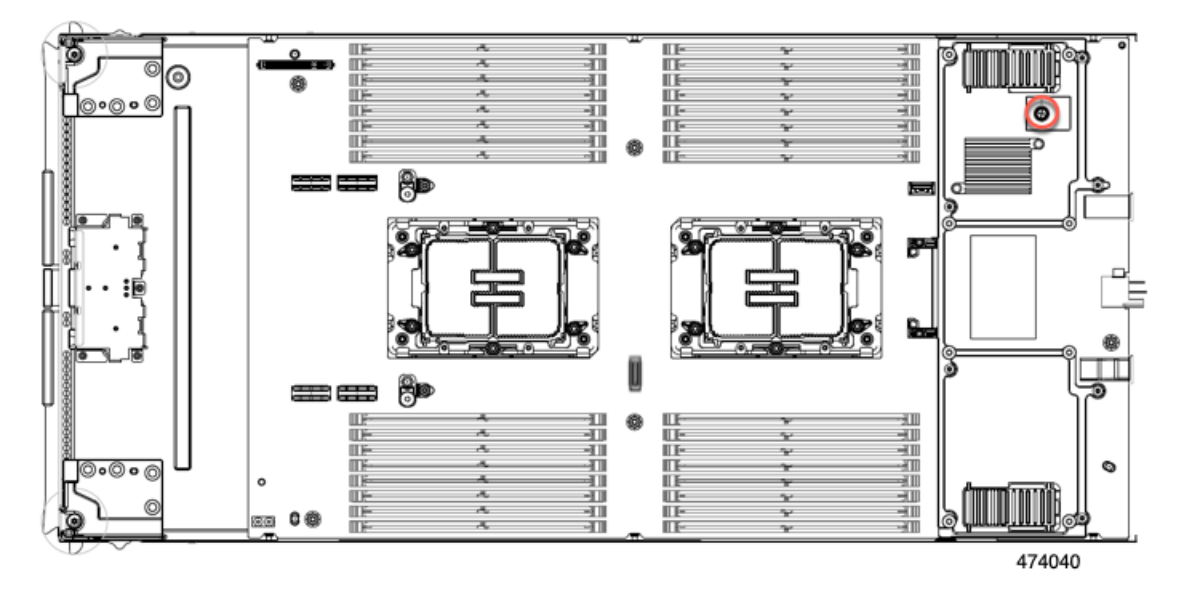

ステップ **2** BIOS での TPM サポートを有効にします。

- a) Cisco UCS Manager で、[Navigation] ペインの [Servers] タブをクリックします。
- b) [Servers] タブで、[Servers] > [Policies] を展開します。
- c) TPM を設定する組織のノードを展開します。
- d) [BIOS Policies] を展開して、TPM を設定する BIOS ポリシーを選択します。
- e) [Work] ペインで、[Advanced] タブをクリックします。
- f) [Trusted Platform] サブタブをクリックします。
- g) TPM サポートを有効にするには、[Enable] または [Platform Default] をクリックします。
- h) [Save Changes] をクリックします。
- i) 次の手順に進んでください。

翻訳について

このドキュメントは、米国シスコ発行ドキュメントの参考和訳です。リンク情報につきましては 、日本語版掲載時点で、英語版にアップデートがあり、リンク先のページが移動/変更されている 場合がありますことをご了承ください。あくまでも参考和訳となりますので、正式な内容につい ては米国サイトのドキュメントを参照ください。